### **MP104D M-231 Linearaktoren Benutzerhandbuch**

Version: 1.1.0 Datum: 19.10.2012

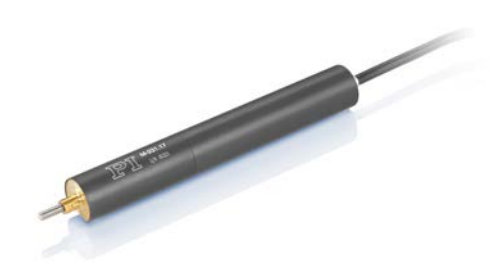

**Dieses Dokument beschreibt die folgenden hochauflösenden Linearaktoren mit Endschaltern:**

- **M-231.17** DC-Antrieb, Stellweg 17 mm
- **M-231.17S** Schrittmotor-Antrieb, Stellweg 17 mm

## PI

Physik Instrumente (PI) GmbH & Co. KG ist Inhaberin der nachfolgend aufgeführten Marken:

PI®, PIC®, PICMA®, PILine®, PIFOC®, PiezoWalk®, NEXACT®, NEXLINE®, NanoCube®, NanoAutomation®, Picoactuator®, PInano®

© 2012 Physik Instrumente (PI) GmbH & Co. KG, Karlsruhe, Deutschland. Die Texte, Bilder und Zeichnungen dieses Handbuchs sind urheberrechtlich geschützt. Physik Instrumente (PI) GmbH & Co. KG behält insoweit sämtliche Rechte vor. Die Verwendung dieser Texte, Bilder und Zeichnungen ist nur auszugsweise und nur unter Angabe der Quelle erlaubt.

Originalbetriebsanleitung Erstdruck: 19.10.2012 Dokumentnummer: MP104D, MMa, Version 1.1.0

Änderungen vorbehalten. Dieses Handbuch verliert seine Gültigkeit mit Erscheinen einer neuen Revision. Die jeweils aktuelle Revision ist auf unserer Website [\(http://www.pi.ws\)](http://www.pi.ws/) zum Herunterladen verfügbar.

# **Inhalt**

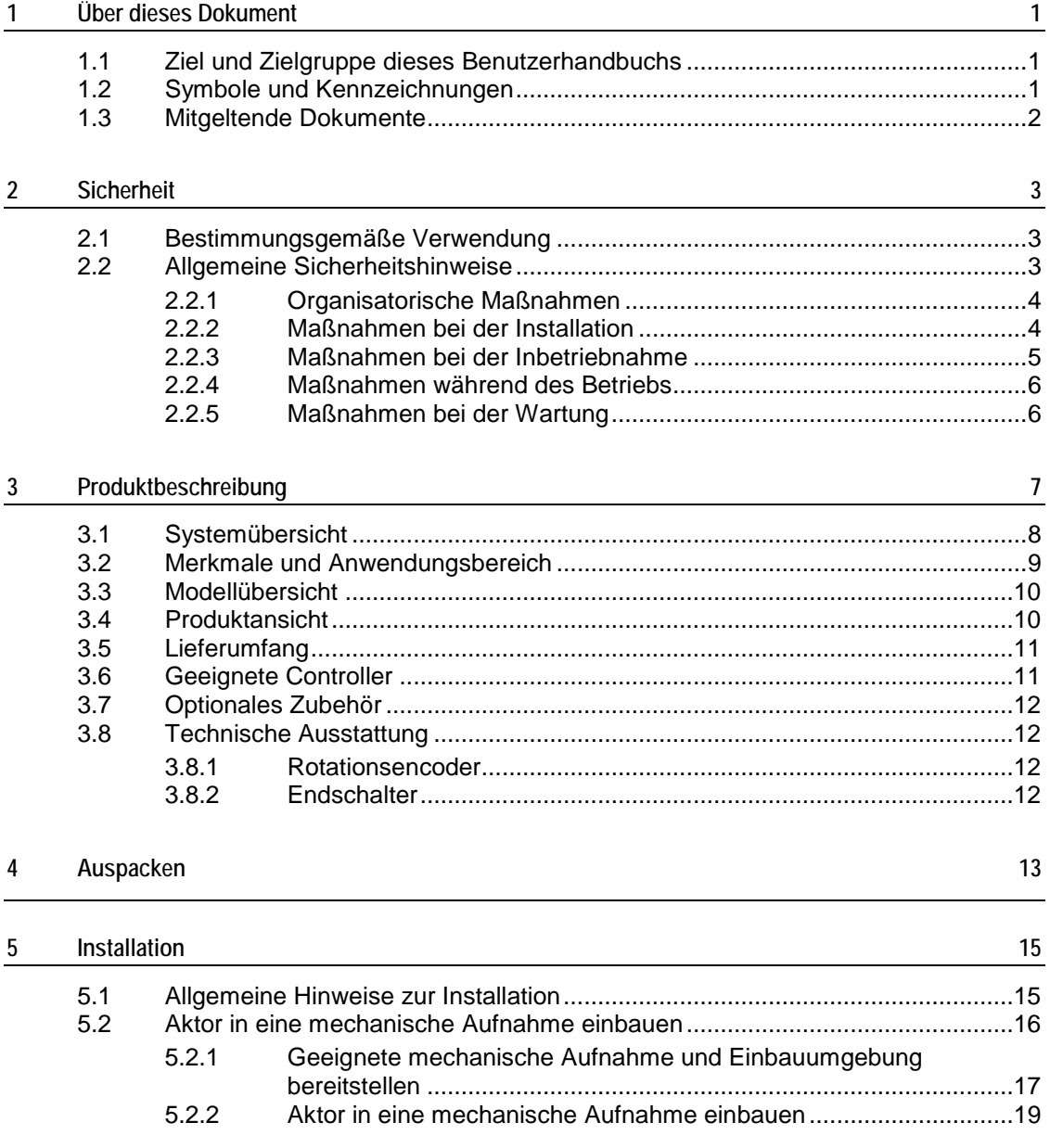

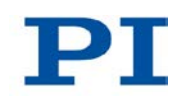

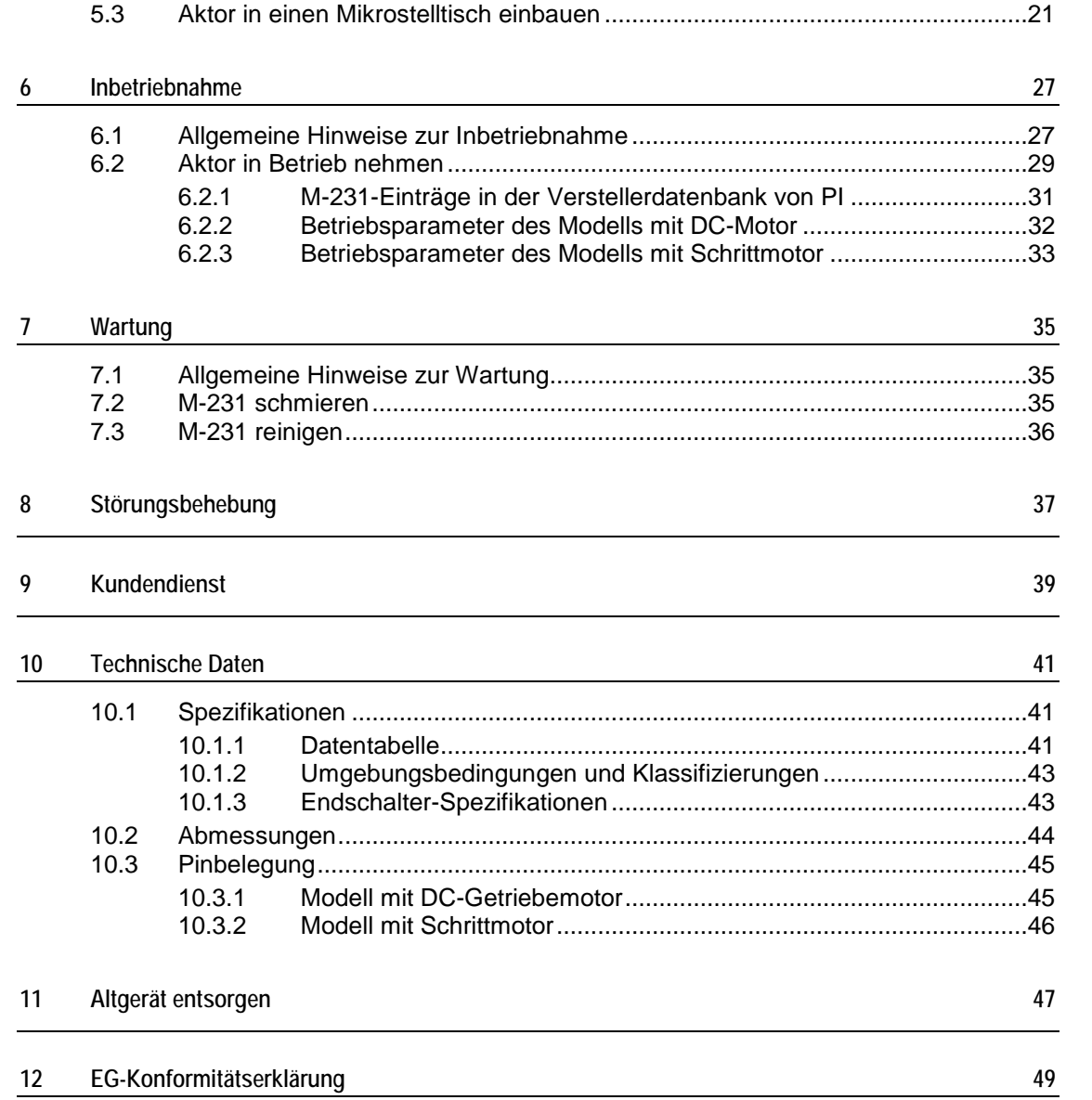

# **1 Über dieses Dokument**

## **In diesem Kapitel**

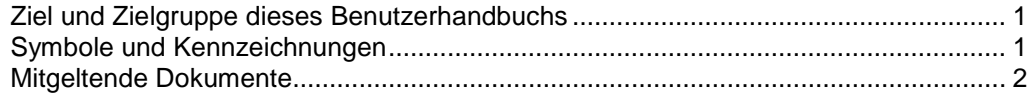

### <span id="page-4-0"></span>**1.1 Ziel und Zielgruppe dieses Benutzerhandbuchs**

Dieses Benutzerhandbuch enthält die erforderlichen Informationen für die bestimmungsgemäße Verwendung des M-231.

Grundsätzliches Wissen zu geregelten Systemen, zu Konzepten der Bewegungssteuerung und zu geeigneten Sicherheitsmaßnahmen wird vorausgesetzt.

Die neueste Version des Benutzerhandbuchs und Antworten auf Fragen erhalten Sie von unserem Kundendienst (S. [39\)](#page-42-0).

## <span id="page-4-1"></span>**1.2 Symbole und Kennzeichnungen**

In diesem Benutzerhandbuch werden folgende Symbole und Kennzeichnungen verwendet:

### *VORSICHT*

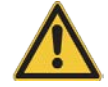

### **Gefährliche Situation**

Bei Nichtbeachtung drohen leichte Verletzungen.

Maßnahmen, um die Gefahr zu vermeiden.

*HINWEIS*

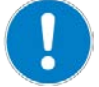

#### **Gefährliche Situation**

Bei Nichtbeachtung drohen Sachschäden.

Maßnahmen, um die Gefahr zu vermeiden.

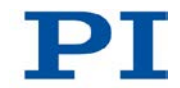

### *INFORMATION*

Informationen zur leichteren Handhabung, Tricks, Tipps, etc.

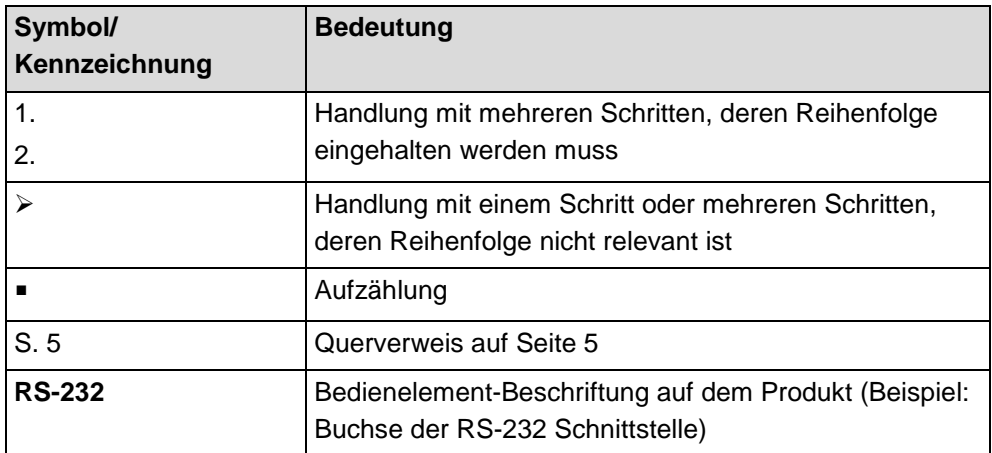

## <span id="page-5-0"></span>**1.3 Mitgeltende Dokumente**

Alle in dieser Dokumentation erwähnten Geräte und Programme von PI sind in separaten Handbüchern beschrieben.

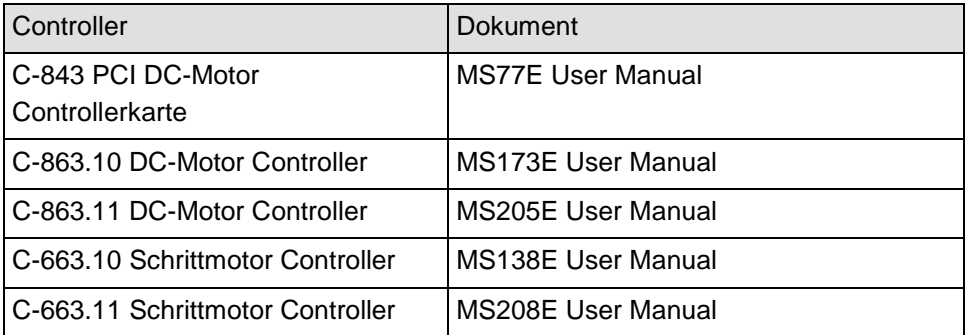

## **2 Sicherheit**

### **In diesem Kapitel**

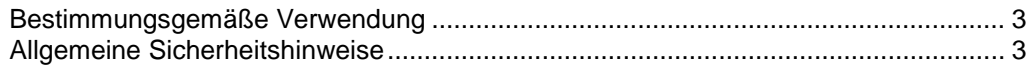

### <span id="page-6-0"></span>**2.1 Bestimmungsgemäße Verwendung**

Der M-231 ist ein Laborgerät im Sinne der DIN EN 61010-1. Er ist für die Verwendung in Innenräumen und in einer Umgebung vorgesehen, die frei von Schmutz, Öl und Schmiermitteln ist.

Entsprechend seiner Bauform ist der M-231 für die Positionierung, Justierung und Verschiebung von Lasten in einer Achse bei verschiedenen Geschwindigkeiten vorgesehen.

Die bestimmungsgemäße Verwendung des M-231 ist nur in eingebautem Zustand und in Verbindung mit einem geeigneten Controller (S. [11\)](#page-14-0) möglich. Der Controller ist nicht im Lieferumfang des M-231 enthalten.

### <span id="page-6-1"></span>**2.2 Allgemeine Sicherheitshinweise**

Der M-231 ist nach dem Stand der Technik und den anerkannten sicherheitstechnischen Regeln gebaut. Bei unsachgemäßer Verwendung des M-231 können Benutzer gefährdet werden und/oder Schäden am M-231 entstehen.

- Benutzen Sie den M-231 nur bestimmungsgemäß und in technisch einwandfreiem Zustand.
- Lesen Sie das Benutzerhandbuch.
- Beseitigen Sie Störungen, die die Sicherheit beeinträchtigen können, umgehend.

Der Betreiber ist für den korrekten Einbau und Betrieb des M-231 verantwortlich.

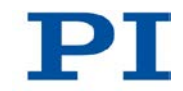

### **2.2.1 Organisatorische Maßnahmen**

### **Benutzerhandbuch**

- > Halten Sie dieses Benutzerhandbuch ständig am M-231 verfügbar. Die aktuellen Versionen der Benutzerhandbücher stehen auf unserer Website (http://www.pi.ws) zum Herunterladen bereit.
- Fügen Sie alle vom Hersteller bereitgestellten Informationen, z. B. Ergänzungen und Technical Notes, zum Benutzerhandbuch hinzu.
- Wenn Sie den M-231 an andere weitergeben, fügen Sie dieses Handbuch bei sowie alle sonstigen vom Hersteller bereitgestellten Informationen.
- Führen Sie Arbeiten grundsätzlich anhand des vollständigen Benutzerhandbuchs durch. Fehlende Informationen aufgrund eines unvollständigen Benutzerhandbuchs können zu leichten Verletzungen sowie zu Sachschäden führen.
- Installieren und bedienen Sie den M-231 nur, nachdem Sie dieses Benutzerhandbuch gelesen und verstanden haben.

### **Personalqualifikation**

Nur autorisiertes und entsprechend qualifiziertes Personal darf den M-231 in Betrieb nehmen, bedienen, warten und reinigen.

### **2.2.2 Maßnahmen bei der Installation**

Kabelbruch führt zum Ausfall des Linearaktors.

 Installieren Sie den Linearaktor so, dass das Kabel während des Betriebs nicht zu stark verbogen oder gequetscht wird.

Querkräfte, die auf den Stößel des Linearaktors einwirken, erhöhen die Reibung an den internen Antriebskomponenten. Erhöhte Reibung beeinträchtigt die Bewegung des Stößels und erhöht den Verschleiß der Antriebskomponenten.

Vermeiden Sie Querkräfte am Stößel des M-231.

Zu festes Anziehen von Befestigungsschrauben kann den Befestigungsschaft des Linearaktors beschädigen und die Bewegung des Stößels behindern. Dadurch verringert sich die Positioniergenauigkeit.

 Ziehen Sie die Befestigungsschrauben mit einem maximalen Drehmoment von 0,3 Nm an.

Die während des Betriebs des M-231 abgegebene Wärme kann Ihre Anwendung beeinträchtigen.

 Installieren Sie den M-231 so, dass die Anwendung nicht durch die abgegebene Wärme beeinträchtigt wird.

### **2.2.3 Maßnahmen bei der Inbetriebnahme**

Ein motorisierter Linearaktor kann je nach Getriebeuntersetzung starke Kräfte erzeugen.

Das Anschließen eines Linearaktors an einen ungeeigneten Controller kann zu Schäden am Linearaktor oder Controller führen.

- Schließen Sie einen Linearaktor mit DC-Motor nur an einen DC-Motor-Controller an.
- Schließen Sie einen Linearaktor mit Schrittmotor nur an einen Schrittmotor-Controller an.

Fehlerhafte Motorcontroller können unbeabsichtigte Bewegungen von Motoren verursachen und den M-231 an den mechanischen Anschlag fahren.

Der Linearaktor kann beim Anschließen an den Motorcontroller eine unbeabsichtigte Bewegung ausführen.

- Platzieren Sie keine Gegenstände in Bereichen, in denen sie von bewegten Teilen erfasst werden können.
- > Halten Sie Ihre Finger vom Bewegungsbereich des M-231 fern.

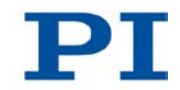

Der Aufprall eines bewegten Teils am mechanischen Anschlag (Ende des Stellwegs) und hohe Beschleunigungen können Schäden oder erheblichen Verschleiß an der Mechanik verursachen.

- Halten Sie bei einer Fehlfunktion des Motorcontrollers die Bewegung sofort an.
- Stellen Sie sicher, dass das Ende des Stellwegs mit geringer Geschwindigkeit angefahren wird.
- > Stellen Sie das Steuersignal so ein, dass das bewegte Teil am Ende des Stellwegs nicht abrupt stoppt oder noch weiterzulaufen versucht.
- Bestimmen Sie die Maximalgeschwindigkeit für Ihre Anwendung.
- Stellen Sie sicher, dass der automatische Halt auf Basis der Endschalterfunktion vom Controller unterstützt wird bzw. im Controller aktiviert ist.

### **2.2.4 Maßnahmen während des Betriebs**

Für Modelle mit DC-Motoren:

Ungeeignete Einstellungen der Regelparameter können die Leistung des M-231 beeinträchtigen. Das kann sich auf folgende Weise bemerkbar machen:

- Schwingungen
- **Position wird nicht präzise angefahren**
- **Einschwingzeit zu lang**
- Falls die Leistung des M-231 nicht zufriedenstellend ist, prüfen Sie die Einstellungen für die Regelparameter Ihres Controllers.

### **2.2.5 Maßnahmen bei der Wartung**

Der M-231 ist präzise justiert.

> Lösen Sie keine versiegelte Schraube.

#### $\overline{3}$ Produktbeschreibung

## In diesem Kapitel

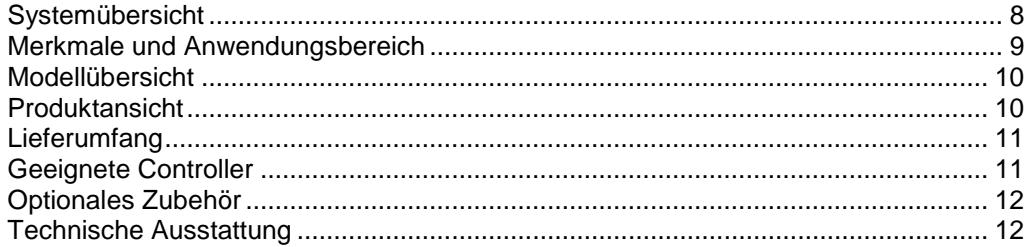

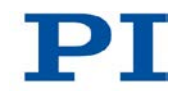

# <span id="page-11-0"></span>**3.1 Systemübersicht**

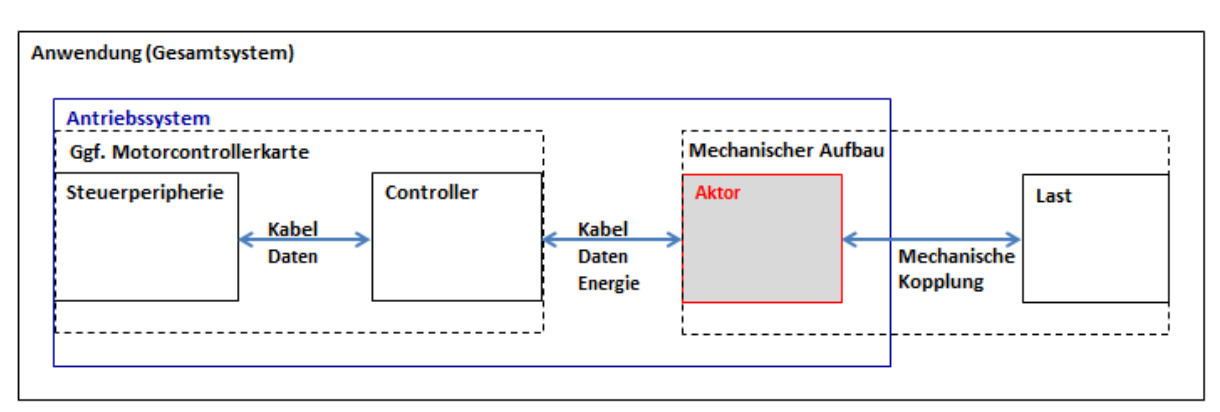

Die folgende Abbildung zeigt das Gesamtsystem im Überblick.

*Abbildung 1: Gesamtsystem, Überblick*

Um den Aktor in Ihrer Applikation betreiben zu können, sind folgende Komponenten notwendig:

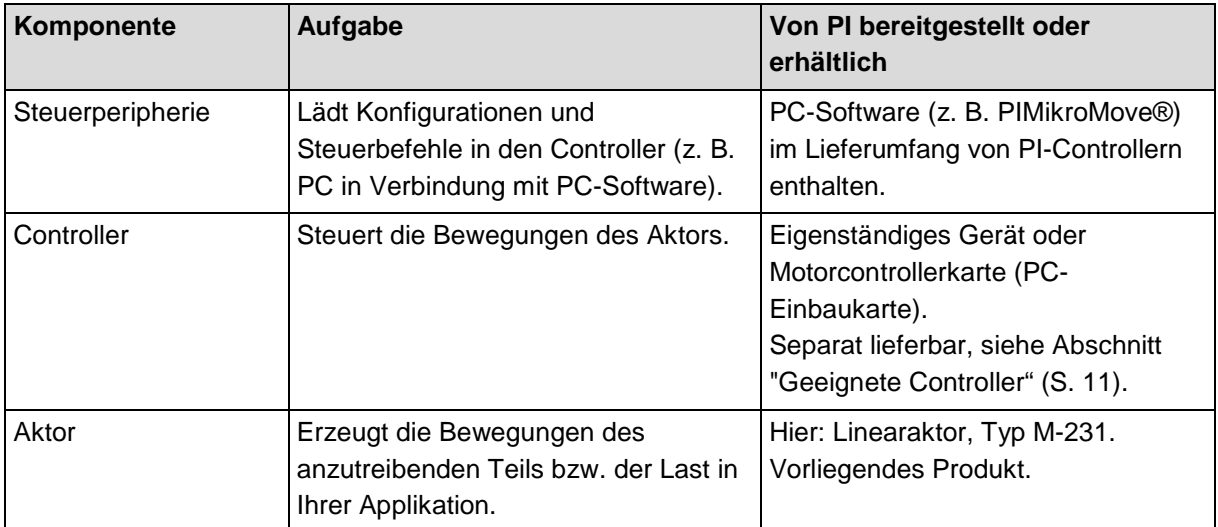

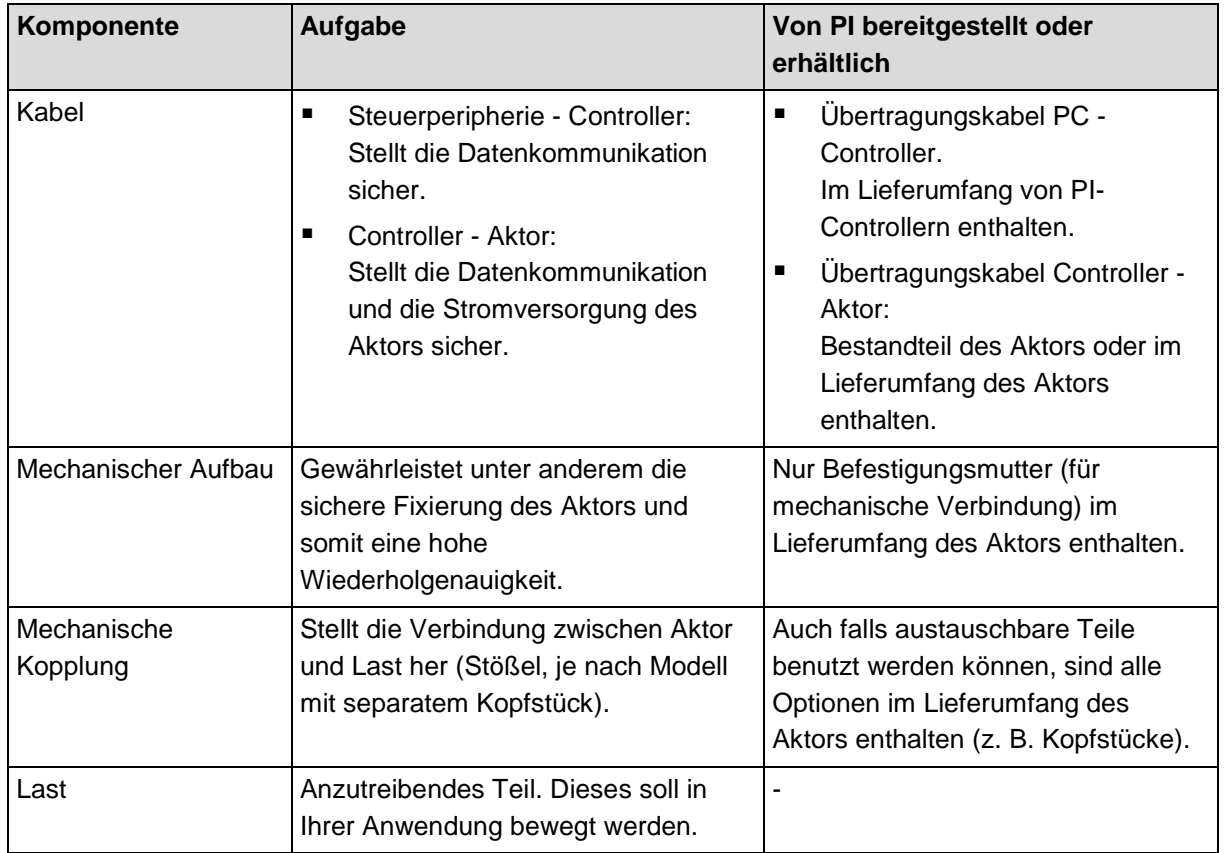

Bei Verwendung einer Motorcontrollerkarte befinden sich die Komponente "Controller" und die Verbindung Steuerperipherie - Controller ("Kabel") physisch innerhalb des PC.

### <span id="page-12-0"></span>**3.2 Merkmale und Anwendungsbereich**

Der M-231 ist ein kompakter Linearaktor mit 17 mm Stellweg. Durch die Kombination eines spielfrei vorgespannten DC-Getriebemotors mit hochauflösendem Drehencoder und einer extrem reibungsarmen, spielfreien Konstruktion erreicht der M-231 kleinste Schrittweiten von 100 nm und Geschwindigkeiten bis zu 2,5 mm/s. Eine Ausführung mit Schrittmotor wird ebenfalls angeboten.

Integrierte Endschalter sowie Encodertreiber ermöglichen einen einfachen Einbau in Automatisierungslösungen und schützen die Mechanik des Aktors.

Der M-231 kann beispielsweise am Faserpositionierer / Mikrostelltisch M-105 oder M-106 anstelle einer Mikrometerschraube oder eines Piezoantriebs angebaut werden.

## <span id="page-13-0"></span>**3.3 Modellübersicht**

Zwei Standardversionen des M-231 sind erhältlich. Sie unterscheiden sich bezüglich der Antriebsart.

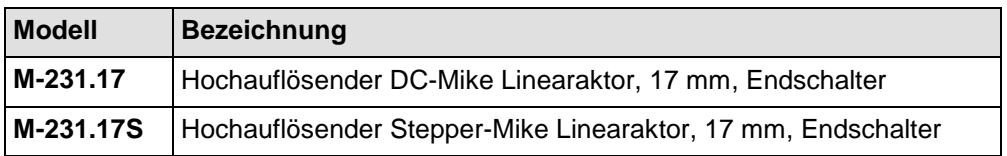

Entnehmen Sie weitere technische Daten den Spezifikationen (S. [41\)](#page-44-0).

PI fertigt auf Wunsch auch kundenspezifische Ausführungen. Kundenspezifische Ausführungen können in Bezug auf Maße, Eigenschaften oder sonstige technische Daten von den beschriebenen Standardprodukten abweichen.

Wenden Sie sich bei Bedarf direkt an den Kundendienst (S. [39\)](#page-42-0).

## <span id="page-13-1"></span>**3.4 Produktansicht**

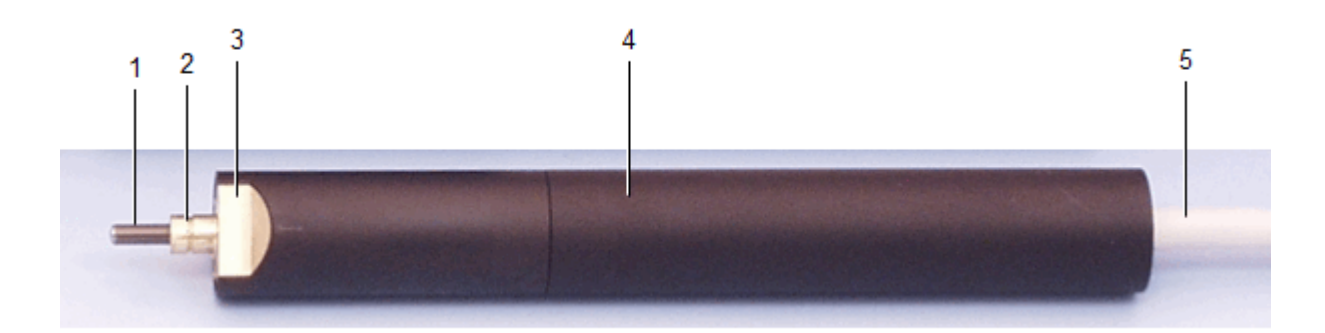

*Abbildung 2: Produktansicht*

- *1 Bewegter Stößel, drehend, mit Gewinde M3,5 und konvexem Ende*
- *2 Befestigungsschaft mit umlaufender Nut*
- *3 Anschlagfläche*
- *4 Hülse*
- *5 Kabel für den Anschluss an den Controller*

## <span id="page-14-1"></span>**3.5 Lieferumfang**

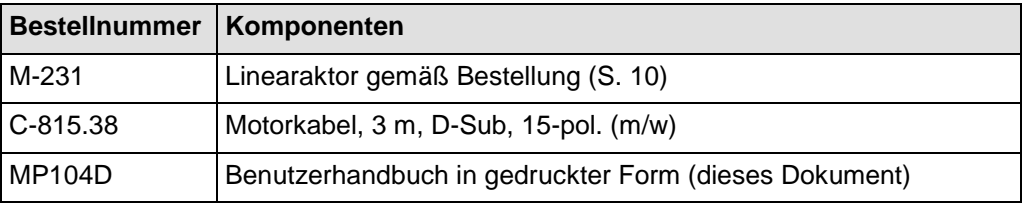

## <span id="page-14-0"></span>**3.6 Geeignete Controller**

Der M-231 muss an einen geeigneten Controller angeschlossen werden. Die folgenden Controller von PI sind für den Betrieb des M-231 geeignet:

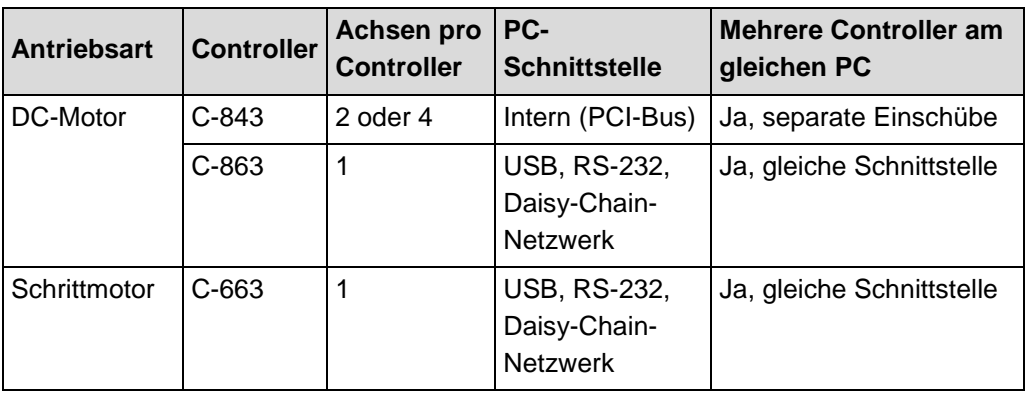

Die notwendige PC-Software ist im Lieferumfang der PI-Controller enthalten. Die Bedienung der Controller ist in den dazugehörigen Benutzerhandbüchern beschrieben.

Die Betriebsparameter müssen abhängig von der verwendeten Version des M-231 eingestellt werden (S. [29\)](#page-32-0).

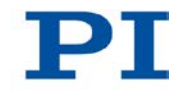

## <span id="page-15-0"></span>**3.7 Optionales Zubehör**

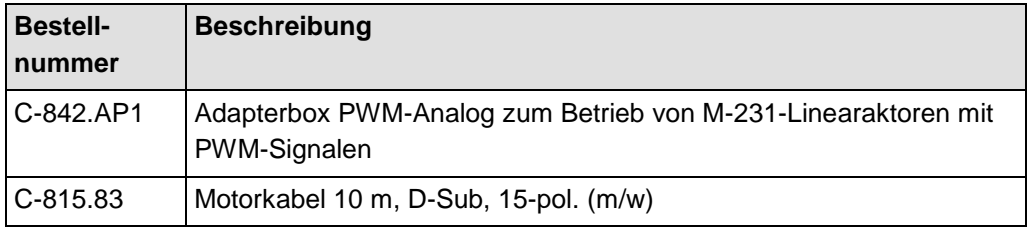

Wenden Sie sich bei Bestellungen an den Kundendienst (S. [39\)](#page-42-0).

## <span id="page-15-1"></span>**3.8 Technische Ausstattung**

### **3.8.1 Rotationsencoder**

Die Modelle mit DC-Motoren sind mit einem Rotationsencoder ausgestattet. Ein Rotationsencoder, auch Inkremental- oder Drehgeber genannt, ist an einer sich drehenden Stelle im Antriebsstrang implementiert, z. B. der Motorwelle. Zur relativen Positionsbestimmung zählt der Controller die Encodersignale, die sogenannten Impulse.

### <span id="page-15-2"></span>**3.8.2 Endschalter**

Der M-231 ist mit berührungslosen Hall-Effekt-Endschaltern ausgestattet.

Jeder Endschalter sendet sein Signal auf einer eigens zugewiesenen Leitung zum Controller. Der Controller sorgt dann für den Abbruch der Bewegung. Führt der Controller den Abbruch nicht rechtzeitig aus, fährt der Linearaktor an den mechanischen Anschlag.

Weitere Informationen siehe "Endschalter-Spezifikationen" (S. [43\)](#page-46-0).

# **4 Auspacken**

- 1. Packen Sie den M-231 vorsichtig aus.
- 2. Vergleichen Sie die erhaltene Lieferung mit dem Inhalt laut Vertrag und mit der Packliste.
- 3. Überprüfen Sie den Inhalt auf Anzeichen von Schäden. Bei Anzeichen von Beschädigungen oder fehlenden Teilen wenden Sie sich sofort an PI.
- 4. Bewahren Sie das komplette Verpackungsmaterial auf für den Fall, dass das Produkt zurückgeschickt werden muss.

# <span id="page-18-1"></span>**5 Installation**

## **In diesem Kapitel**

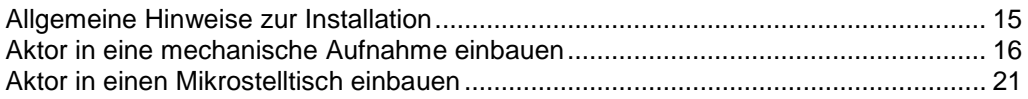

## <span id="page-18-0"></span>**5.1 Allgemeine Hinweise zur Installation**

### *HINWEIS*

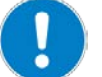

### **Kabelbruch!**

Kabelbruch führt zum Ausfall des Linearaktors.

 Installieren Sie den Linearaktor so, dass das Kabel während des Betriebs nicht zu stark verbogen oder gequetscht wird.

### *HINWEIS*

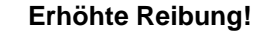

Querkräfte, die auf den Stößel des Linearaktors einwirken, erhöhen die Reibung an den internen Antriebskomponenten. Erhöhte Reibung beeinträchtigt die Bewegung des Stößels und erhöht den Verschleiß der Antriebskomponenten.

Vermeiden Sie Querkräfte am Stößel des M-231.

#### *HINWEIS*

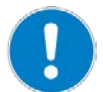

#### **Erwärmung des M-231 während des Betriebs!**

Die während des Betriebs des M-231 abgegebene Wärme kann Ihre Anwendung beeinträchtigen.

> Installieren Sie den M-231 so, dass die Anwendung nicht durch die abgegebene Wärme beeinträchtigt wird.

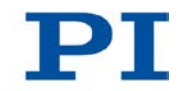

### *INFORMATION*

Linearaktoren mit DC-Getriebemotoren sind mit integrierten Signaltreibern für Kabellängen ≤10 m zwischen Linearaktor und Motorcontroller ausgerüstet.

### *INFORMATION*

Der M-231 eignet sich zum Einbau in folgende Vorrichtungen:

- Geeignete mechanische Aufnahme
- PI-Mikrostelltische / -Faserpositionierer der Typen M-105 und M-106

Die notwendigen Schritte werden in den nachfolgenden Abschnitten beschrieben.

### *INFORMATION*

Um eine optimale Wiederholgenauigkeit zu erzielen, darf der Befestigungsschaft keinerlei Spiel haben.

> Achten Sie bei der Montage auf eine einwandfreie Verbindung von Aktor und mechanischer Aufnahme.

## <span id="page-19-0"></span>**5.2 Aktor in eine mechanische Aufnahme einbauen**

Um den Aktor in eine mechanische Aufnahme einzubauen, sind die folgenden Schritte notwendig:

- 1. Geeignete mechanische Aufnahme bereitstellen
- 2. Den Aktor in der Aufnahme montieren

Detaillierte Anleitungen finden Sie in den nachfolgenden Abschnitten.

### **5.2.1 Geeignete mechanische Aufnahme und Einbauumgebung bereitstellen**

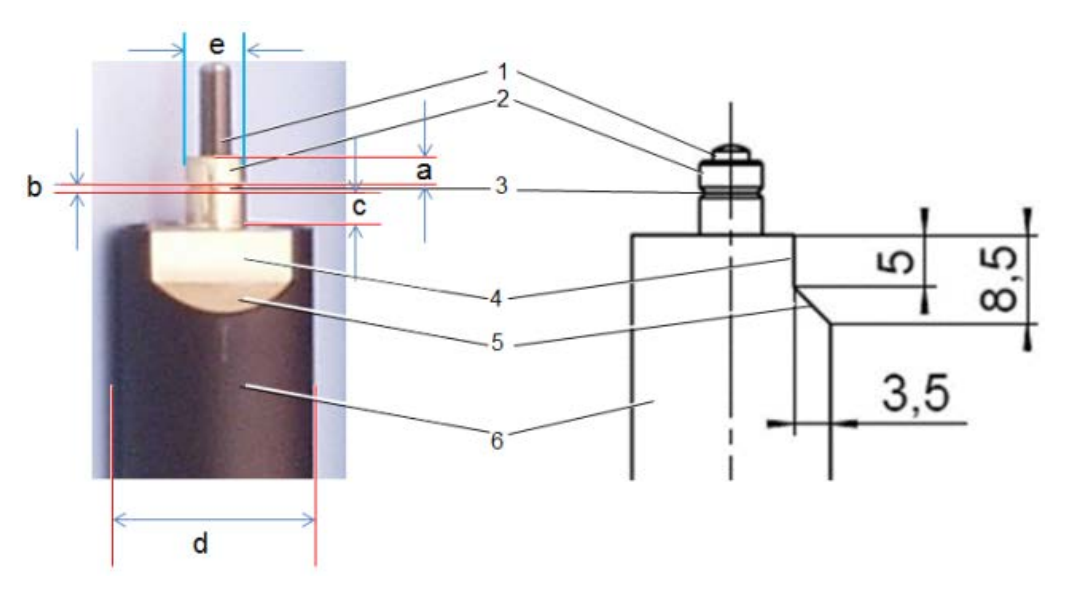

*Abbildung 3: Komponenten, Einbaumaße (in mm)*

- *1 Stößel, drehend, mit Gewinde M3,5 und konvexem Ende R3*
- *2 Befestigungsschaft mit Breite (a): 2,5 mm Breite (c): 3,5 mm Durchmesser (e): 6 mm*
- *3 Umlaufende Nut zur Aufnahme einer Befestigungsschraube, V-Profil mit Breite (b): 1 mm* 
	- *Winkel gegen Senkrechte: ±45°*
- *4 Anschlagfläche Maße siehe Schnittbild rechts (relevant z. B. bei Einbau in M-105) 5 Schräge*
	- *Maße siehe Schnittbild rechts*
- *6 Hülse mit Durchmesser (d): 19 mm*

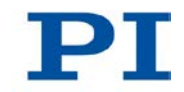

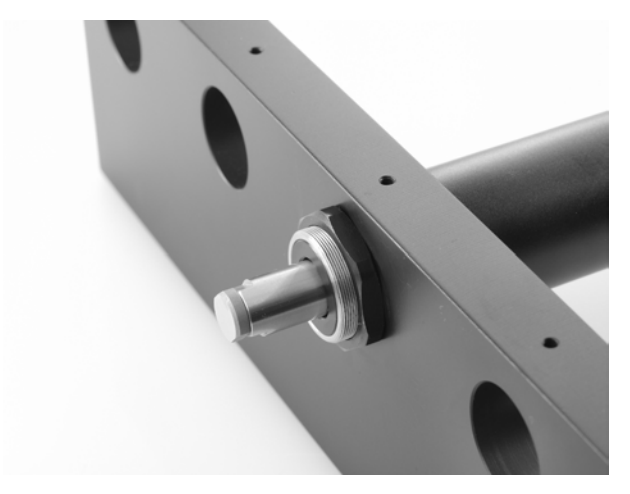

*Abbildung 4: Beispiel für den Einbau eines Linearaktors (hier: ein M-235)*

Für den bestimmungsgemäßen Gebrauch des Aktors sind eine geeignete mechanische Aufnahme und Einbauumgebung erforderlich.

- Stellen Sie sicher, dass folgende Voraussetzungen erfüllt sind:
	- − Werkstoff und Statik der Aufnahme sind so beschaffen, dass die auftretenden statischen und dynamischen Kräfte sicher und dauerhaft beherrscht werden.
	- Die Maße der Aufnahme sind an die Maße des Aktors angepasst (siehe obenstehende Abbildungen und Abmessungen (S. [44\)](#page-47-0)), insbesondere an folgende Vorgaben:
		- Durchmesser des Einbauschaftes
		- Schräge und Anschlagfläche, falls eine formschlüssige Verbindung geplant ist

- Lage der umlaufenden Nut, falls eine Fixierung durch eingreifende Befestigungsschrauben geplant ist

- Die vorgesehenen Bewegungen des Stößels und der Last dürfen durch die Abmessungen der Einbauumgebung nicht gehemmt werden.
- ▶ Berücksichtigen Sie bei der Planung der Anwendung und beim Einbau des Aktors folgende Vorgaben:
	- − Stellweg: max. 17 mm
	- − Platzbedarf für eine knickfreie und vorschriftsgemäße Führung des Anschlusskabels und ggf. des Motorkabels
	- − Länge des Anschlusskabels (ca. 0,5 m) und zusätzlicher Motorkabel (3 m oder 10 m)
- Vermeiden oder kennzeichnen Sie Gefahrenbereiche, die durch den Einbau des Aktors und durch die Anwendung entstehen, gemäß den gesetzlichen Vorschriften (z. B. Quetschgefahr bei schweren bewegten Lasten, schnellen Aktorbewegungen und/oder hohen Antriebsmomenten).
- Prüfen Sie, ob die Endschalter (für eine Auslenkung des Stößels von 0 mm bzw. 17 mm) bei der vorgesehenen Konstruktion Ihrer Anwendung erreicht werden können.
- Wenn die Endschalter des Aktors bei den vorgesehenen Minimal- und Maximalauslenkungen nicht erreicht werden: Stellen Sie sicher, dass eine Bewegung des Aktors und der Last **nur im vorgesehenen Bereich** erfolgt. Geeignete Maßnahmen:
	- − Entsprechende Programmierung des Controllers
	- − Not-Aus-Schalter
	- − Automatische Abschalteinrichtungen

Die kompletten Abmessungen des Aktors und relevanter Einzelteile können Sie den Abbildungen im Abschnitt Abmessungen (S. [44\)](#page-47-0) entnehmen.

### **5.2.2 Aktor in eine mechanische Aufnahme einbauen**

#### *HINWEIS*

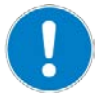

#### **Zu festes Anziehen von Befestigungsschrauben!**

Zu festes Anziehen von Befestigungsschrauben kann den Befestigungsschaft des Linearaktors beschädigen und die Bewegung des Stößels behindern. Dadurch verringert sich die Positioniergenauigkeit.

 Ziehen Sie die Befestigungsschrauben mit einem maximalen Drehmoment von 0,3 Nm an.

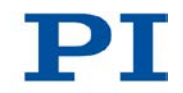

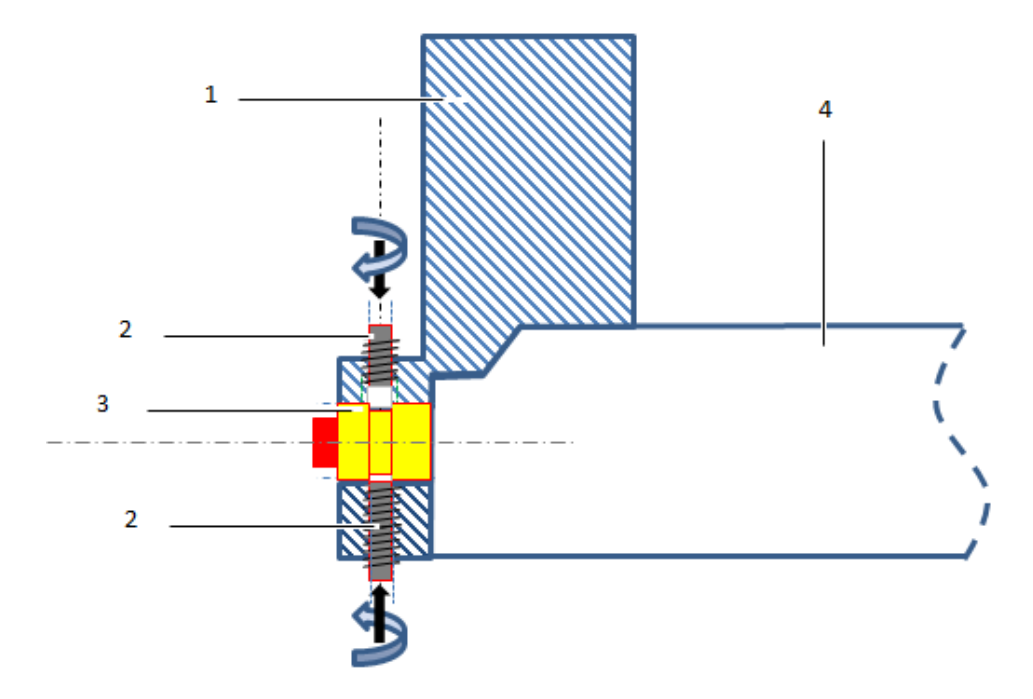

*Abbildung 5: Beispiel für den Einbau in eine mechanische Aufnahme, Schnittbild*

- *1 Mechanische Aufnahme*
- *2 Befestigungsschraube (z. B. Madenschraube M2)*
- *3 Befestigungsschaft mit umlaufender Nut*
- *4 Hülse / Gehäuse des Aktors*

Wir empfehlen, den Aktor mit mindestens einer Befestigungsschraube zu fixieren, die jeweils in die mechanische Aufnahme eingeschraubt wird und in die Nut des Befestigungsschaftes eingreift. Für diesen Fall gelten die nachfolgenden Anweisungen.

Wenn Sie andere Konstruktionen verwenden, verfahren Sie entsprechend.

#### **Voraussetzungen**

- $\checkmark$  Sie haben die allgemeinen Hinweise zur Installation gelesen und verstanden (S. [15\)](#page-18-0).
- $\checkmark$  Sie haben Ihre Anwendung mit einer geeigneten Aufnahme für den Befestigungsschaft des Linearaktors gemäß den Anweisungen des vorangegangenen Abschnitts versehen.

 $\checkmark$  Sie haben für jede der vorgesehenen Befestigungsschrauben eine passende Bohrung mit Innengewinde in die mechanische Aufnahme eingebracht. Die Bohrung ist so positioniert, dass die Befestigungsschraube nach dem Einbau senkrecht in die umlaufende Nut des Befestigungsschafts greifen kann. Die Lage der umlaufenden Nut können Sie der obenstehenden Abbildung der Komponenten und Einbaumaße entnehmen.

### **Werkzeug und Zubehör**

- Mindestens eine geeignete Befestigungsschraube, z. B. Madenschraube M2. Um optimal in die Nut eingreifen zu können, sollte die Schraube kein flaches, sondern ein abgewinkeltes Ende haben.
- Geeigneter Inbusschlüssel bzw. Schraubendreher für die Befestigungsschraube(n).

### **Aktor in mechanische Aufnahme einbauen**

- 1. Führen Sie den Aktor in die Aufnahme Ihrer Anwendung ein.
- 2. Platzieren Sie die Nut des Befestigungsschafts genau gegenüber der Bohrungen für Befestigungsschrauben.
- 3. Drehen Sie alle Befestigungsschrauben mit einem maximalen Drehmoment von jeweils 0,3 Nm so weit in die Gewindebohrung der Aufnahme ein, bis Sie einen Widerstand spüren.
- 4. Überprüfen Sie den einwandfreien Sitz des Aktors in der Aufnahme.

### <span id="page-24-0"></span>**5.3 Aktor in einen Mikrostelltisch einbauen**

Der M-231 eignet sich z.B. zum Einbau in einen PI-Mikrostelltisch / -Faserpositionierer des Typs M-105 oder M-106.

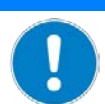

#### *HINWEIS*

#### **Zu festes Anziehen von Befestigungsschrauben!**

Zu festes Anziehen von Befestigungsschrauben kann den Befestigungsschaft des Linearaktors beschädigen und die Bewegung des Stößels behindern. Dadurch verringert sich die Positioniergenauigkeit.

 Ziehen Sie die Befestigungsschrauben mit einem maximalen Drehmoment von 0,3 Nm an.

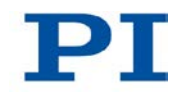

### **Voraussetzungen**

- $\checkmark$  Sie haben die allgemeinen Hinweise zur Installation gelesen und verstanden (S. [15\)](#page-18-0).
- Wenn notwendig: Sie haben den vorhandenen Antrieb des Mikrostelltischs demontiert (z.B. Mikrometerschraube oder Piezoantrieb).

### **Werkzeug und Zubehör**

- Inbusschlüssel SW 1,5 für Madenschraube M2 oder entsprechender Schraubendreher
- Mikrostelltisch mit passender Aufnahme für den Linearaktor.

### **Aktor in einen Mikrostelltisch einbauen**

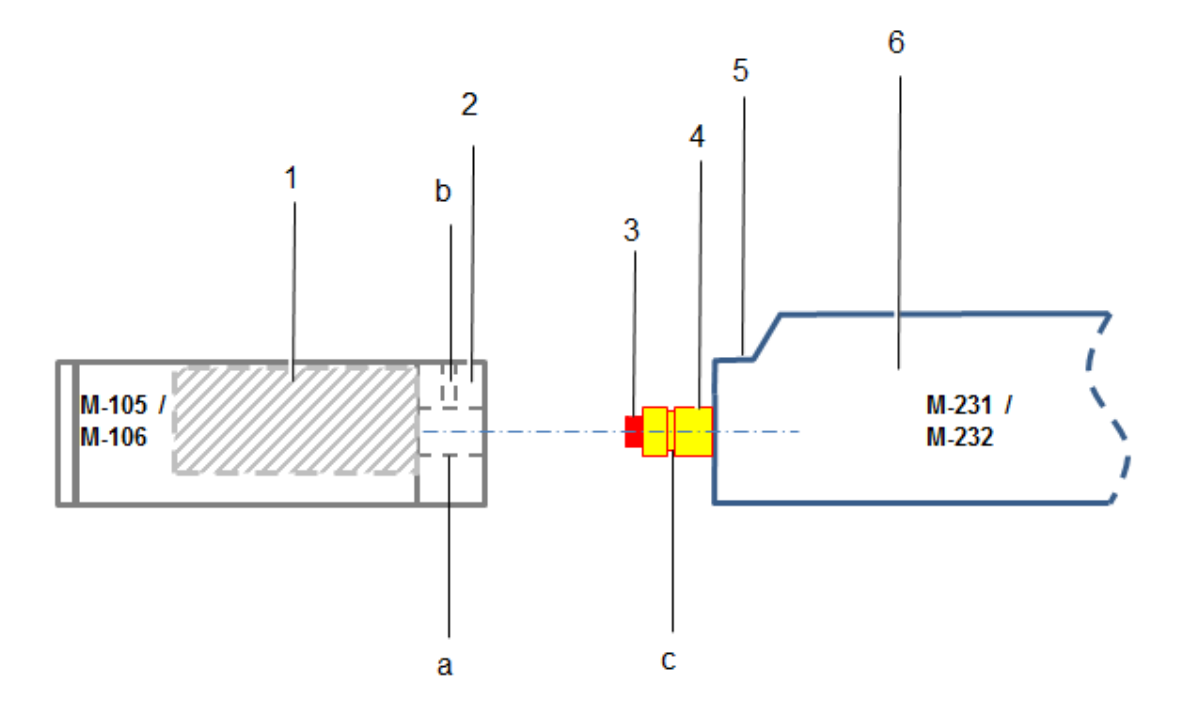

*Abbildung 6: Aktor und Stelltisch, schematisch*

- *1 Bewegliche Plattform (innen liegend)*
- *2 (Breite) Mikrostelltisch-Stirnseite mit (a) horizontaler Bohrung (b) vertikaler Gewindebohrung mit Madenschraube*
- *3 Stößel*
- *4 Befestigungsschaft mit (c) Nut*
- *5 Anschlagfläche*
- *6 Hülse / Gehäuse*
- 1. Wenn möglich, legen Sie den Mikrostelltisch auf eine ebene Unterlage. Die bewegliche Plattform muss dabei von oben sichtbar sein.

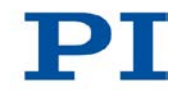

2. Drehen Sie die Madenschraube in der Mitte der Mikrostelltisch-Stirnseite mit Hilfe des Inbusschlüssels oder Schraubendrehers etwa drei Umdrehungen heraus.

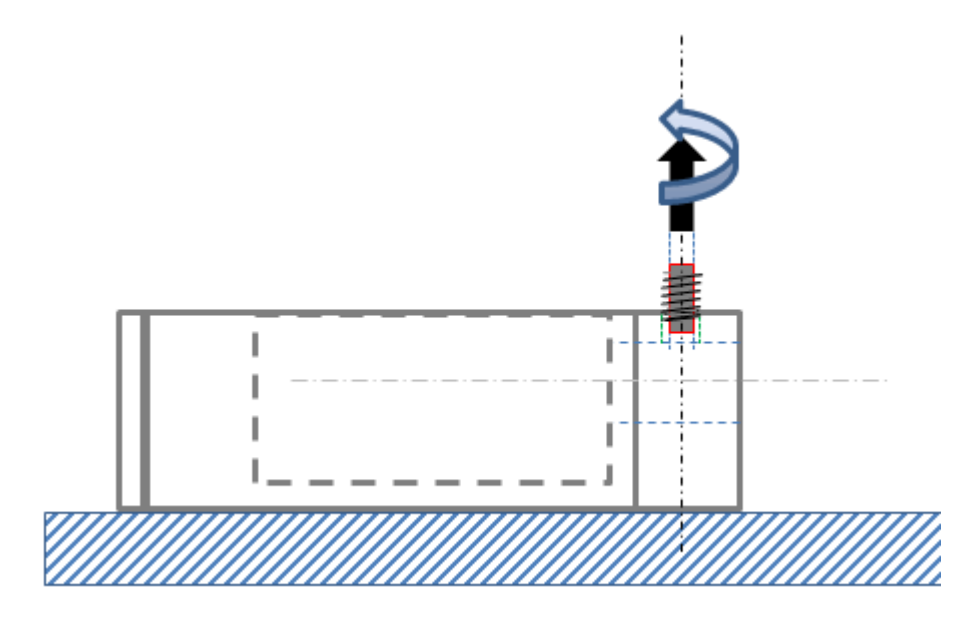

*Abbildung 7: Madenschraube etwas ausdrehen*

- 3. Richten Sie den Aktor so aus, dass folgende Bedingungen erfüllt sind:
	- Die Aktor-Anschlagfläche befindet sich in einer Ebene mit der Oberkante des Mikrostelltischs.
	- − Der Befestigungsschaft befindet sich genau gegenüber der horizontalen Bohrung der Mikrostelltisch-Stirnseite.

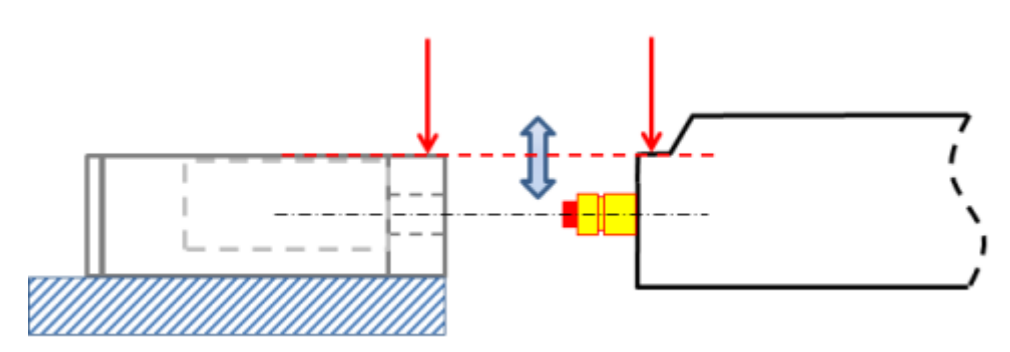

*Abbildung 8: Ausrichten des Aktors*

4. Führen Sie den Befestigungsschaft des Aktors in die horizontale Bohrung der Mikrostelltisch-Stirnseite ein, bis sich die Aktor-Anschlagfläche und die Mikrostelltisch-Stirnseite berühren. Die Madenschraube befindet sich dann genau über der umlaufenden Nut des Befestigungsschafts.

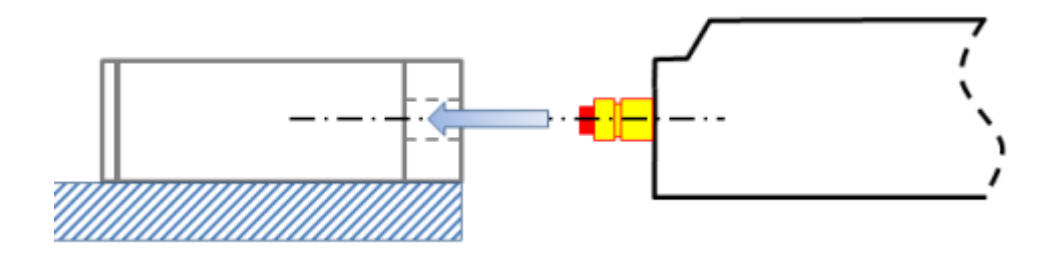

#### *Abbildung 9: Schaft einführen*

5. Drehen Sie die Madenschraube ein, bis Sie einen Widerstand spüren. Das Drehmoment darf 0,3 Nm **nicht** übersteigen. Feinjustage: Falls nötig, korrigieren Sie bei oder vor dem Festziehen der Madenschraube die Lage der Aktor-Anschlagfläche zur Oberkante des Mikrostelltischs, so dass diese bündig abschließen.

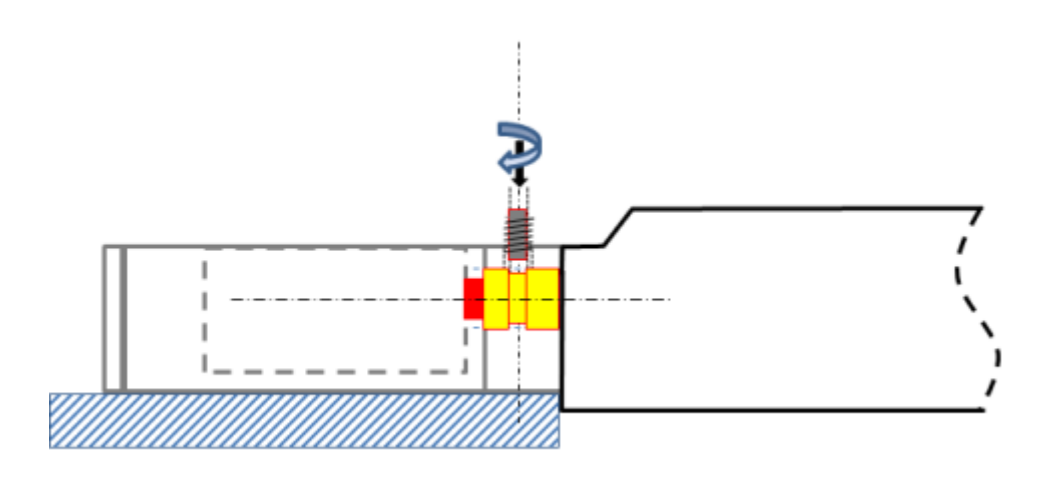

*Abbildung 10: Aktor fixieren*

- 6. Überprüfen Sie den einwandfreien Sitz des Aktors am Mikrostelltisch:
	- Stellen Sie sicher, dass das Einbauergebnis den Verhältnissen in der nachfolgenden Abbildung entspricht.

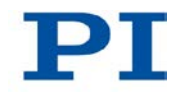

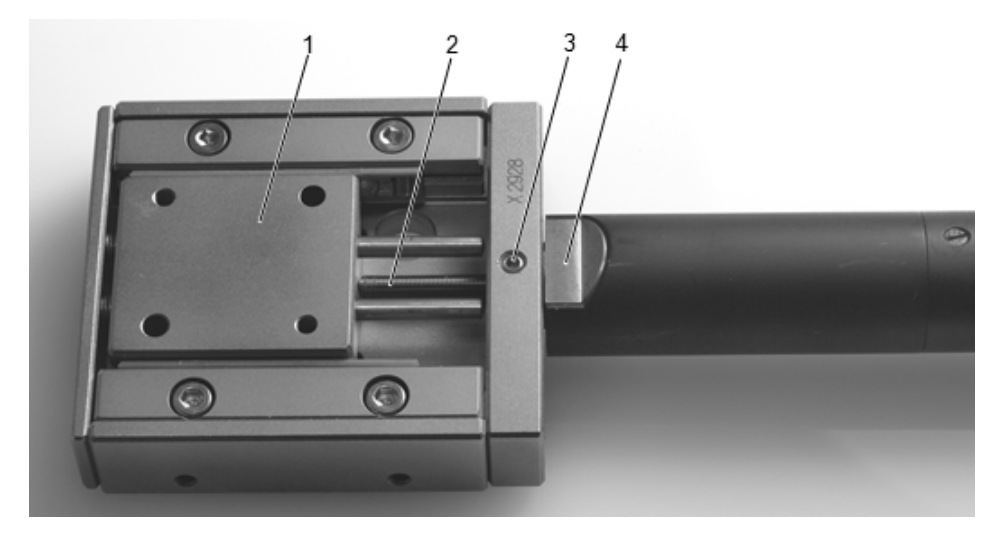

*Abbildung 11: Vollständiger Einbau: Aktor M-231 in Mikrostelltisch (hier: M-105)*

- *Bewegliche Plattform des Mikrostelltischs*
- *Stößel des Aktors M-231, hier vollständig ausgefahren*
- *Befestigungsschraube: Madenschraube M2*
- *Anschlagfläche des Aktors M-231, bündig mit der Oberkante der Mikrostelltisch-Stirnseite*

## **6 Inbetriebnahme**

### **In diesem Kapitel**

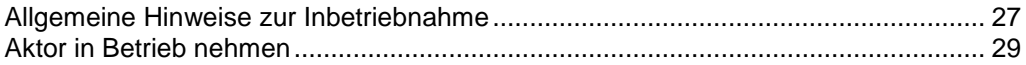

### <span id="page-30-0"></span>**6.1 Allgemeine Hinweise zur Inbetriebnahme**

#### *VORSICHT*

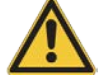

#### **Unbeabsichtigte Bewegung des Linearaktors beim Anschluss an den Controller!**

- Platzieren Sie keine Gegenstände in Bereichen, in denen sie von bewegten Teilen erfasst werden können.
- > Halten Sie Ihre Finger vom Bewegungsbereich des Linearaktors fern.

#### *HINWEIS*

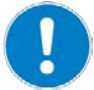

#### **Schäden bei Anschluss eines falschen Motor-Controllers!**

Das Anschließen eines Linearaktors an einen ungeeigneten Controller kann zu Schäden am Linearaktor oder Controller führen.

- Schließen Sie einen Linearaktor mit DC-Motor nur an einen DC-Motor-Controller an.
- Schließen Sie einen Linearaktor mit Schrittmotor nur an einen Schrittmotor-Controller an.

### *HINWEIS*

#### **Schäden beim Anstoßen des Stößels am mechanischen Anschlag!**

Bei deaktivierter Endschalterfunktion wird die Bewegung des Stößels durch den mechanischen Anschlag gestoppt, und der M-231 kann beschädigt werden.

- Deaktivieren Sie die Endschalter **nicht** softwareseitig.
- Prüfen Sie die Funktion der Endschalter nur bei niedrigen Geschwindigkeiten.

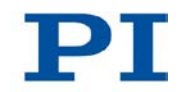

### *HINWEIS*

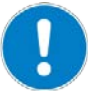

**Schäden oder erheblicher Verschleiß an der Mechanik durch hohe Beschleunigung!**

- > Halten Sie bei einer Fehlfunktion des Motorcontrollers die Bewegung sofort an.
- Stellen Sie sicher, dass das Ende des Stellwegs mit geringer Geschwindigkeit angefahren wird.
- Stellen Sie das Steuersignal so ein, dass das bewegte Teil am Ende des Stellwegs weder abrupt stoppt noch weiterzulaufen versucht.
- Bestimmen Sie die Maximalgeschwindigkeit für Ihre Anwendung.

### *HINWEIS*

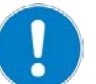

#### **Schäden durch ungeeignete Controller und PC-Software!**

Ungeeignete Controller und PC-Software können Schäden am Aktor verursachen.

 Wenn Sie Controller und Software von anderen Herstellern verwenden, stellen Sie deren Eignung anhand der technischen Daten **vor** Inbetriebnahme des Aktors sicher!

### *INFORMATION*

Die maximale Geschwindigkeit für einen Linearaktor mit Schrittmotor sollte in der Anwendung ermittelt werden. Bei zu hoher kommandierter Geschwindigkeit kann der Schrittmotor stehenbleiben, ohne dass der Controller diesen Zustand erkennt.

#### *INFORMATION*

Das Handrad eines Linearaktors mit Schrittmotor kann verwendet werden, um den Stößel manuell ein- und auszufahren. Manuell ausgelöste Positionsänderungen des Stößels werden vom angeschlossenen Controller **nicht** erkannt..

#### *INFORMATION*

Die Wiederholbarkeit des Positionierens ist nur gewährleistet, wenn immer der selbe Endschalter für die Referenzfahrt verwendet wird.

Starten Sie Referenzfahrten immer zum selben Endschalter.

#### *INFORMATION*

Für Modelle mit DC-Motoren:

Ungeeignete Einstellungen der Regelparameter können die Leistung des M-231 beeinträchtigen. Das kann sich auf folgende Weise bemerkbar machen:

- **Schwingungen**
- **Position wird nicht präzise angefahren**
- Einschwingzeit zu lang
- Falls die Leistung des M-231 nicht zufriedenstellend ist, prüfen Sie die Einstellungen für die Regelparameter Ihres Controllers.

#### *INFORMATION*

Das Ausfahren des Stößels entspricht der positiven Bewegungsrichtung.

### <span id="page-32-0"></span>**6.2 Aktor in Betrieb nehmen**

Als Steuerperipherie des Controllers wird nachfolgend ein PC mit PC-Software verwendet.

#### **Voraussetzung**

- $\checkmark$  Sie haben die allgemeinen Hinweise zur Inbetriebnahme gelesen und verstanden (S. [27\)](#page-30-0).
- $\checkmark$  Sie haben den Aktor ordnungsgemäß installiert (S. [15\)](#page-18-1).
- $\checkmark$  Sie haben das Benutzerhandbuch des verwendeten Controllers gelesen und verstanden.
- $\checkmark$  Sie haben das Handbuch der verwendeten PC-Software gelesen und verstanden.

### **Zubehör**

- Geeigneter Controller (S. [11\)](#page-14-0) Motorcontrollerkarte zum PC-Einbau oder eigenständiges Gerät inkl. Verbindungskabel zum PC.
- PC
- PC-Software für den Controller (für PI-Controller: in dessen Lieferumfang enthalten)
- Wenn notwendig, geeignetes Motorkabel von PI, z. B.:
	- − Motorkabel C-815.38, 3 m, D-Sub, 15-pol. (m/w), im Lieferumfang (S. [11\)](#page-14-1).

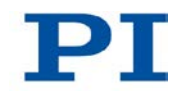

− Motorkabel C-815.83, 10 m, D-Sub, 15-pol. (m/w), erhältlich als optionales Zubehör (S. [11\)](#page-14-1).

### **Aktor in Betrieb nehmen**

- 1. Wenn Sie eine Motorcontrollerkarte verwenden (z. B. C-843 von PI), stellen Sie sicher, dass diese ordnungsgemäß installiert ist bzw. installieren Sie diese (siehe Benutzerhandbuch der Motorcontrollerkarte).
- 2. Wenn die passende und aktuelle PC-Software für den Controller noch nicht auf Ihrem PC vorhanden ist, installieren Sie die PC-Software (siehe Benutzerhandbuch des Controllers oder der Software).
- 3. Wenn Sie **keine** Motorcontrollerkarte verwenden, verbinden Sie den PC mit dem externen Controller mit Hilfe eines geeigneten Kabels. Für PI-Produkte: Das hierzu notwendige Kabel ist im Lieferumfang enthalten.
- 4. Verbinden Sie den Aktor mit dem Controller:
	- a) Ermitteln Sie die notwendige Mindest-Kabellänge zwischen Aktor und Controller.
	- b) Verbinden Sie den Stecker des Anschlusskabels mit der D-Sub-Buchse des Controllers oder eines entsprechenden Adapters (gemäß Längenbestimmung, s.o.) entweder direkt oder durch Zwischenschalten eines zusätzlichen Motorkabels.
	- c) Sichern Sie alle Steckverbindungen mit den integrierten Schrauben gegen unbeabsichtigtes Abziehen.
	- d) Beseitigen oder kennzeichnen Sie entstandene Gefahrenbereiche gemäß den geltenden gesetzlichen Vorschriften und Richtlinien.
- 5. Nehmen Sie den Controller in Betrieb (siehe Benutzerhandbuch des Controllers).
- 6. Konfigurieren Sie den Controller mit Hilfe der PC-Software für den verwendeten Aktor (siehe Benutzerhandbuch des Controllers und der PC-Software):
	- − Wenn Sie einen PI-Controller verwenden: Wählen Sie den Eintrag in der Verstellerdatenbank aus, der genau zur verwendeten Aktorversion passt, siehe Liste der vorhandenen Einträge (S. [31\)](#page-34-0).
	- − Wenn Sie einen Controller eines anderen Herstellers verwenden: Geben Sie in der entsprechenden PC-Software die Parameter ein, welche genau zur verwendeten Aktorversion passen; siehe Übersicht der Betriebsparameter für DC-Motorcontroller (S. [32\)](#page-35-0) oder Schrittmotorcontroller (S. [33\)](#page-36-0).

7. Starten Sie einige Bewegungszyklen zum Test (siehe Benutzerhandbuch des Controllers).

### <span id="page-34-0"></span>**6.2.1 M-231-Einträge in der Verstellerdatenbank von PI**

Bei Motorcontrollern von PI können Sie den angeschlossenen Linearaktor aus einer Verstellerdatenbank in der zugehörigen PC-Software auswählen. Dabei werden die passenden Betriebsparameter in den Motorcontroller geladen. Eine detaillierte Beschreibung finden Sie im Benutzerhandbuch des Motorcontrollers oder im Handbuch der verwendeten PC-Software.

Die folgende Tabelle zeigt die Linearaktoren und ihre Namen in der Verstellerdatenbank.

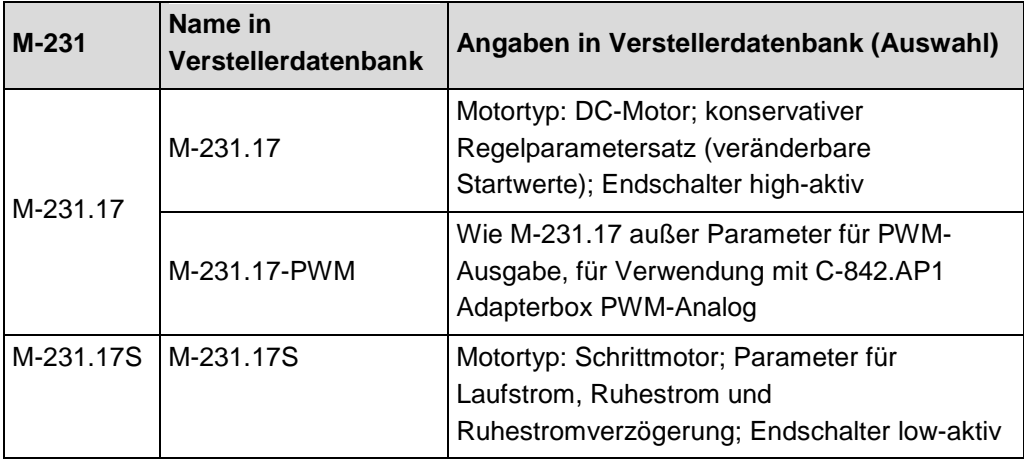

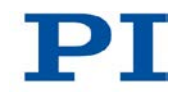

### <span id="page-35-0"></span>**6.2.2 Betriebsparameter des Modells mit DC-Motor**

Wenn Sie einen DC-Motorcontroller eines Drittanbieters verwenden, kann zur Anpassung an den verwendeten Linearaktor die Eingabe von Betriebsparametern erforderlich sein.

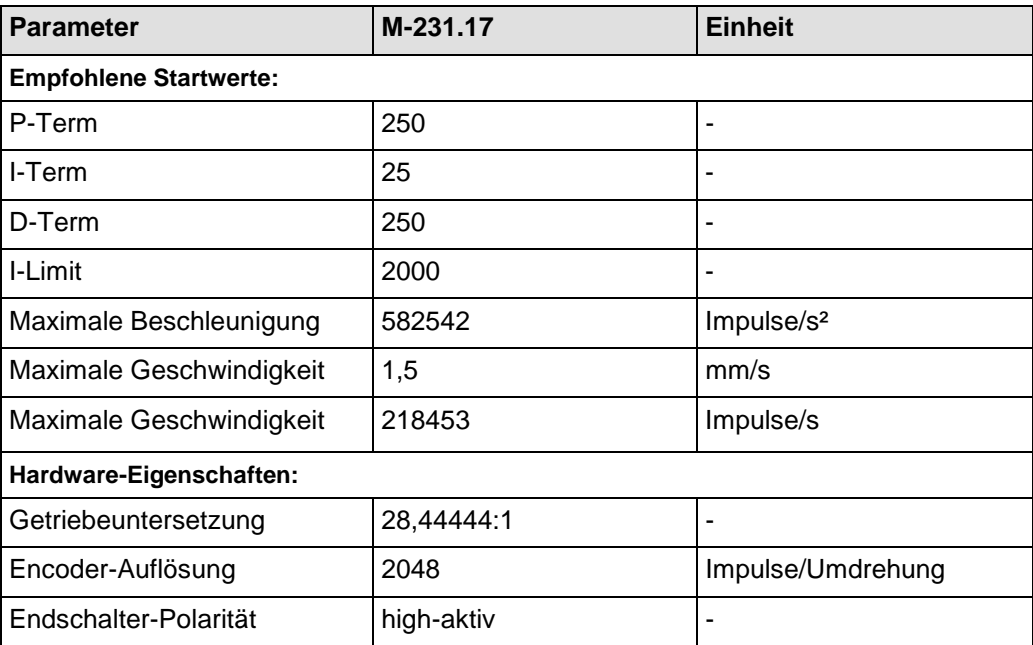

### <span id="page-36-0"></span>**6.2.3 Betriebsparameter des Modells mit Schrittmotor**

Wenn Sie einen Schrittmotorcontroller eines Drittanbieters verwenden, kann zur Anpassung an den verwendeten Linearaktor die Eingabe von Betriebsparametern erforderlich sein.

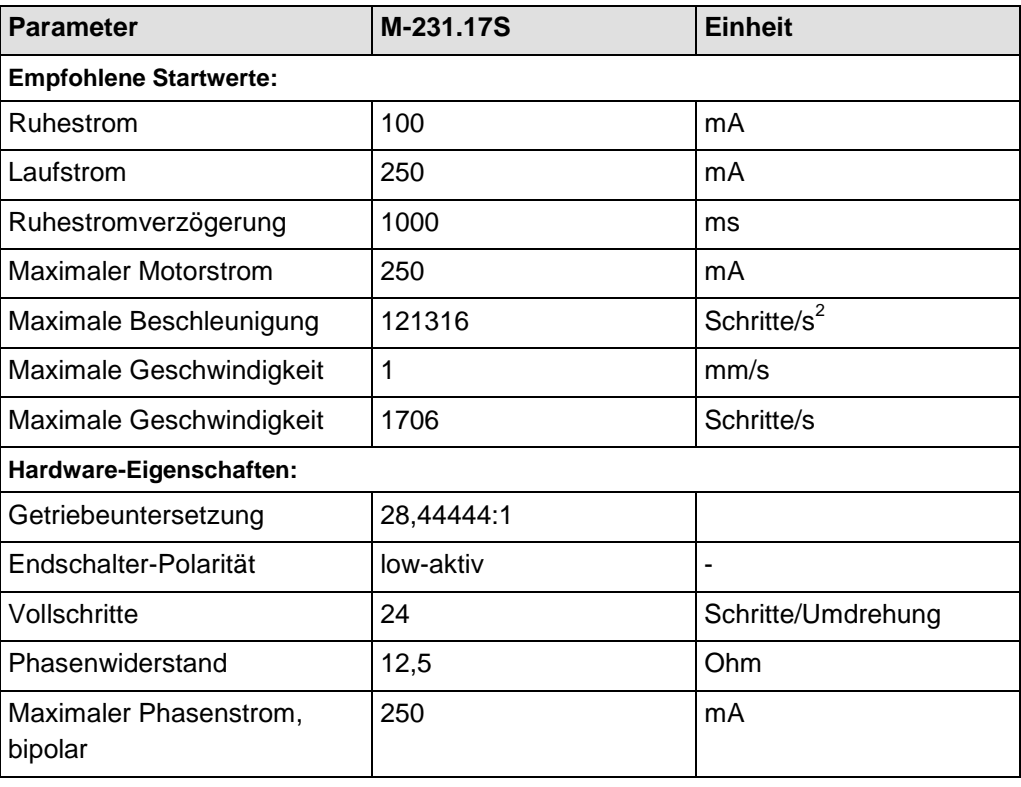

# **7 Wartung**

## **In diesem Kapitel**

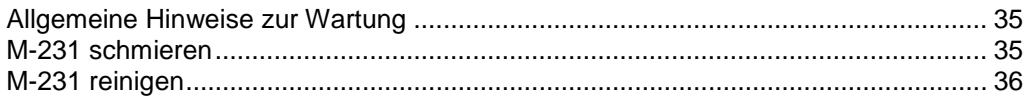

## <span id="page-38-0"></span>**7.1 Allgemeine Hinweise zur Wartung**

### *HINWEIS*

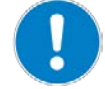

### **Schäden durch falsche Wartung!**

Der M-231 kann durch falsche Wartung dejustiert werden.

> Lösen Sie keine versiegelte Schraube.

## <span id="page-38-1"></span>**7.2 M-231 schmieren**

In Abhängigkeit von den Einsatzbedingungen und der Einsatzdauer des Linearaktors sind die folgenden Wartungsmaßnahmen erforderlich.

### **Schmiermittel verteilen**

 Falls Sie den M-231 im industriellen Dauereinsatz über einen kleinen Verfahrbereich bewegen (<20 % des gesamten Stellwegs), führen Sie nach jeweils 2000 Bewegungszyklen eine Wartungsfahrt über den gesamten Stellweg durch.

#### **Nachschmieren**

Unter Laborbedingungen ist ein Nachschmieren des Linearaktors nur in Ausnahmefällen nötig. Im industriellen Dauereinsatz müssen die Intervalle für das Nachschmieren individuell festgelegt werden.

- ▶ Schmieren Sie den M-231 nur nach Rücksprache mit unserem Kundendienst (S. [39\)](#page-42-0) nach.
- Gehen Sie beim Nachschmieren entsprechend der Wartungsanleitung vor, die Sie von unserem Kundendienst erhalten.

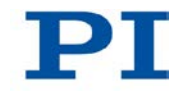

## <span id="page-39-0"></span>**7.3 M-231 reinigen**

### **Voraussetzungen**

 $\checkmark$  Sie haben den Linearaktor vom Controller getrennt.

### **Linearaktor reinigen**

- Wenn notwendig, reinigen Sie die Oberflächen des Linearaktors mit einem Tuch, das leicht mit einem milden Reinigungs- oder Desinfektionsmittel angefeuchtet wurde.
- Verwenden Sie **keine** organischen Lösungsmittel.

# **8 Störungsbehebung**

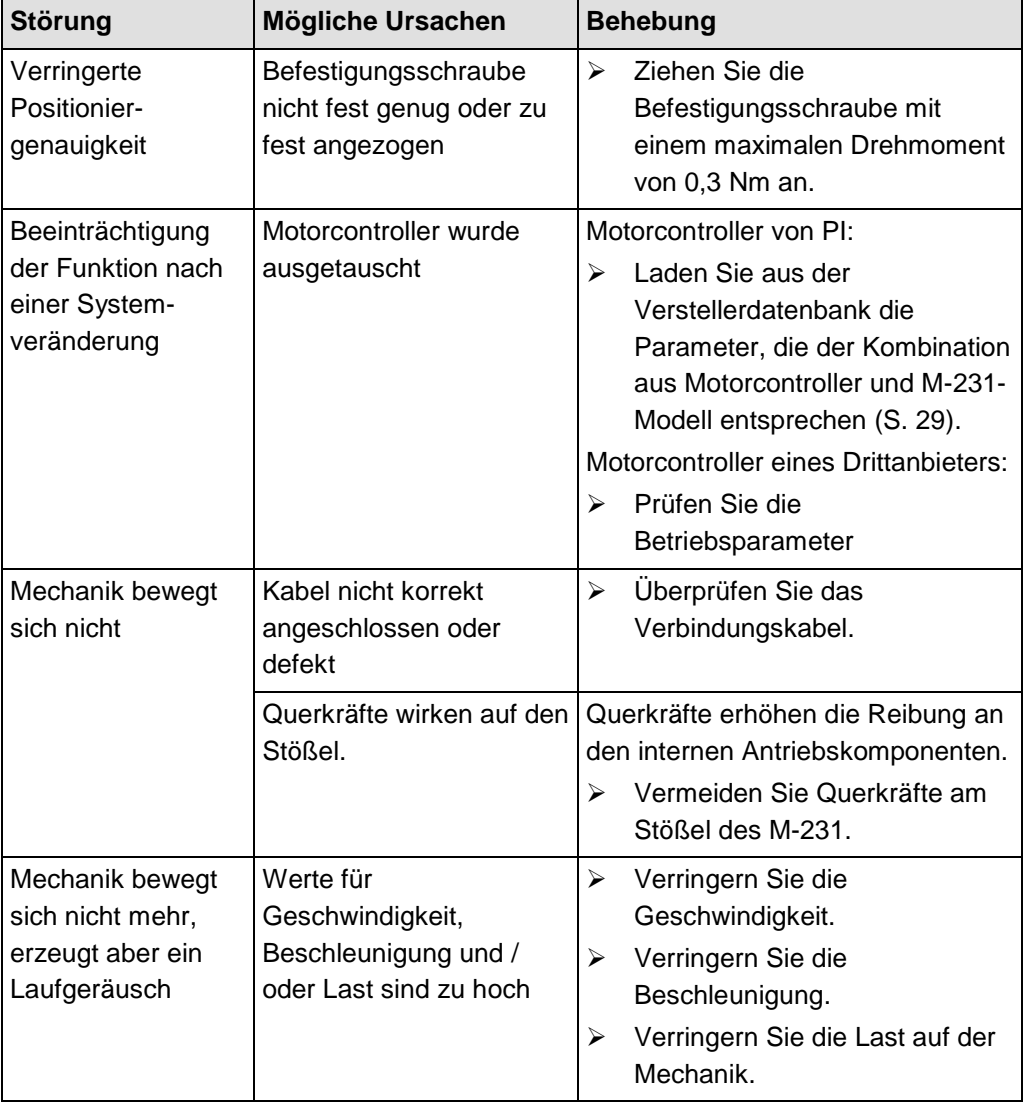

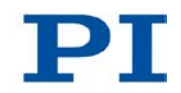

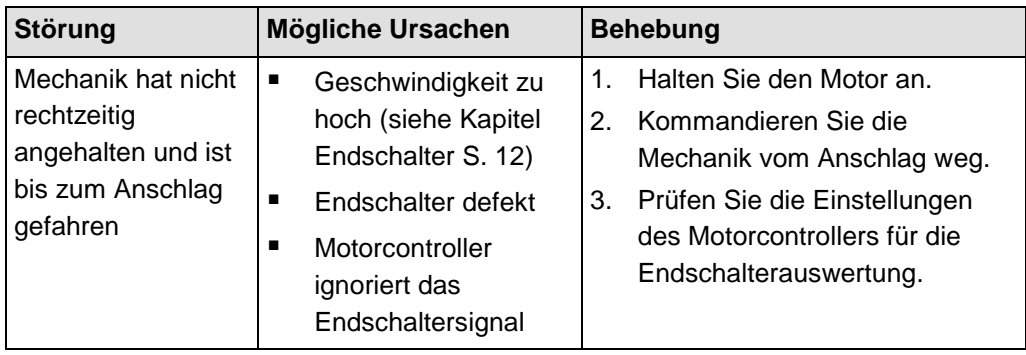

Wenn die Störung Ihres Systems nicht in der Tabelle angeführt ist oder wenn sie nicht wie beschrieben behoben werden kann, kontaktieren Sie unseren Kundendienst (S. [39\)](#page-42-0).

# <span id="page-42-0"></span>**9 Kundendienst**

Wenden Sie sich bei Fragen und Bestellungen an Ihre PI-Vertretung oder schreiben Sie uns eine E-Mail [\(mailto:info@pi.ws\)](mailto:info@pi.ws).

Geben Sie bei Fragen zu Ihrem System folgende Systeminformationen an:

- **Produktcodes und Seriennummern von allen Produkten im System**
- Firmwareversion des Controllers (sofern vorhanden)
- Version des Treibers oder der Software (sofern vorhanden)
- **PC-Betriebssystem (sofern vorhanden)**

Die aktuellen Versionen der Benutzerhandbücher stehen auf unserer Website [\(http://www.pi.ws\)](http://www.pi.ws/) zum Herunterladen bereit.

# **10 Technische Daten**

## **In diesem Kapitel**

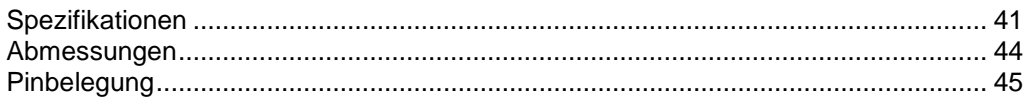

## <span id="page-44-0"></span>**10.1 Spezifikationen**

### **10.1.1 Datentabelle**

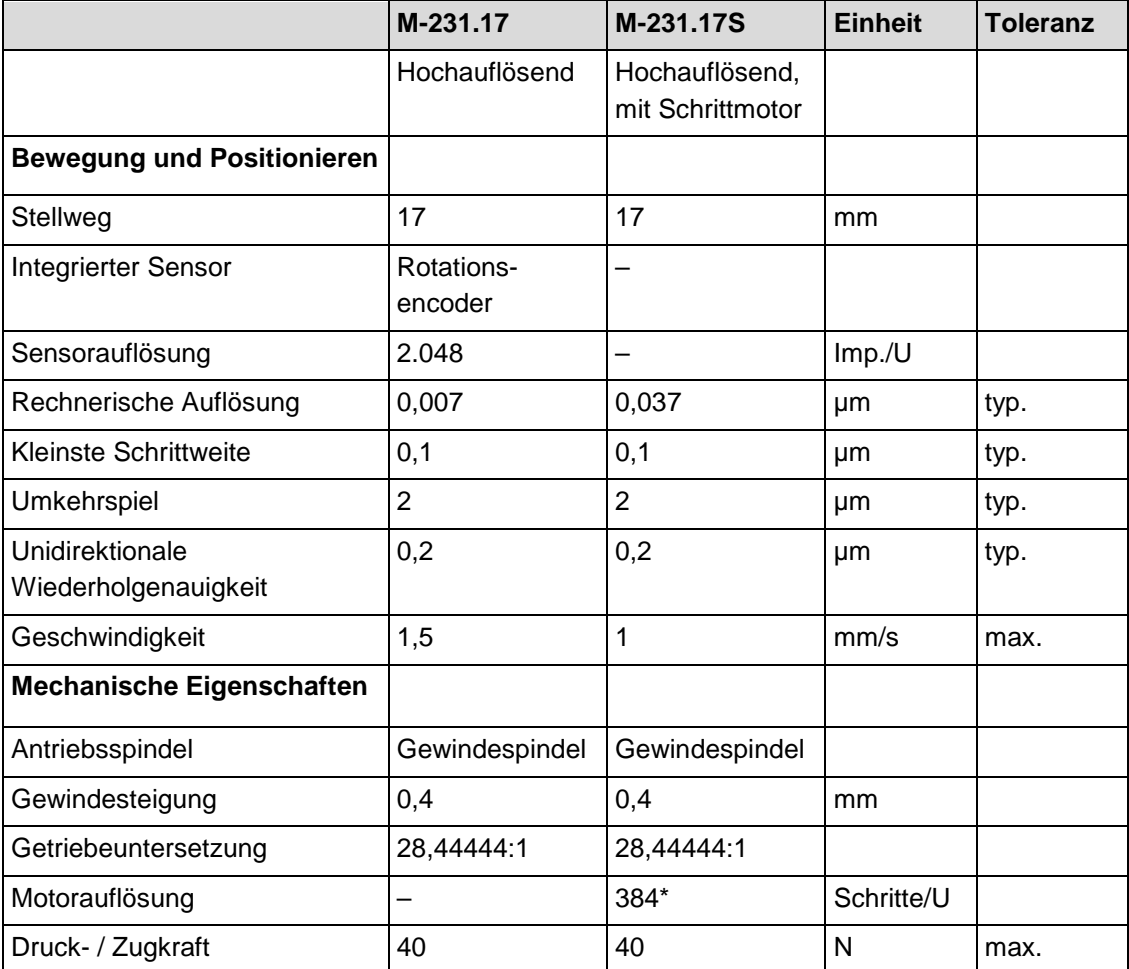

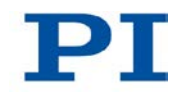

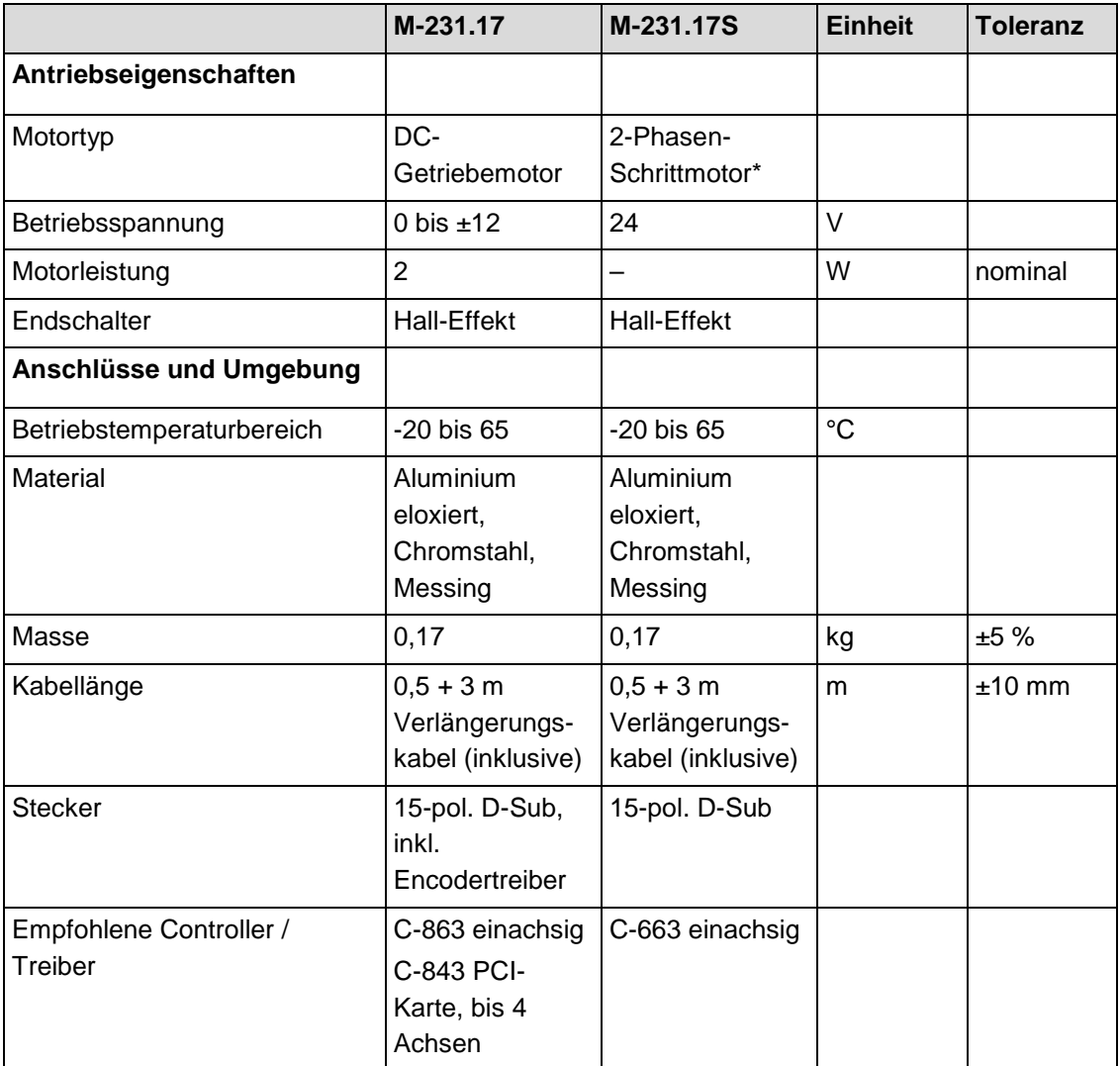

Querkräfte am Stößel vermeiden!

Sonderausführungen auf Anfrage.

\* Max. 0,25 A/Phase; 24 Vollschritte/U, Motorauflösung mit Schrittmotorsteuerung C-663.

## **10.1.2 Umgebungsbedingungen und Klassifizierungen**

Folgende Umgebungsbedingungen und Klassifizierungen sind für den M-231 zu beachten:

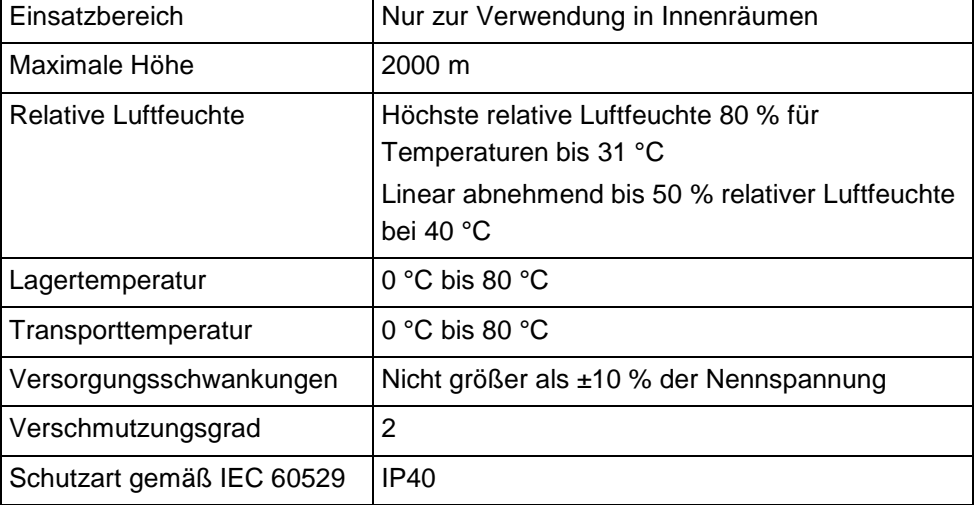

## <span id="page-46-0"></span>**10.1.3 Endschalter-Spezifikationen**

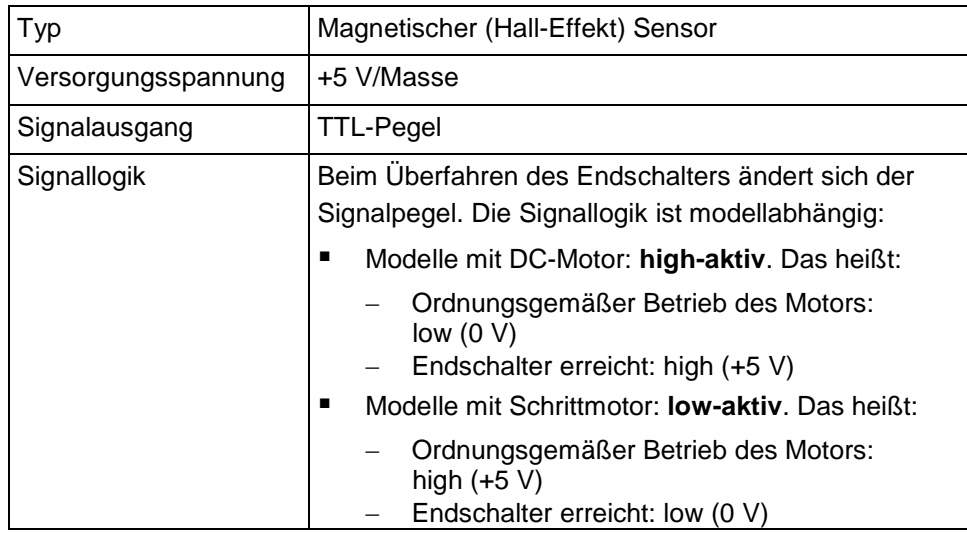

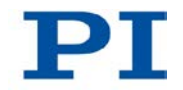

# <span id="page-47-0"></span>**10.2 Abmessungen**

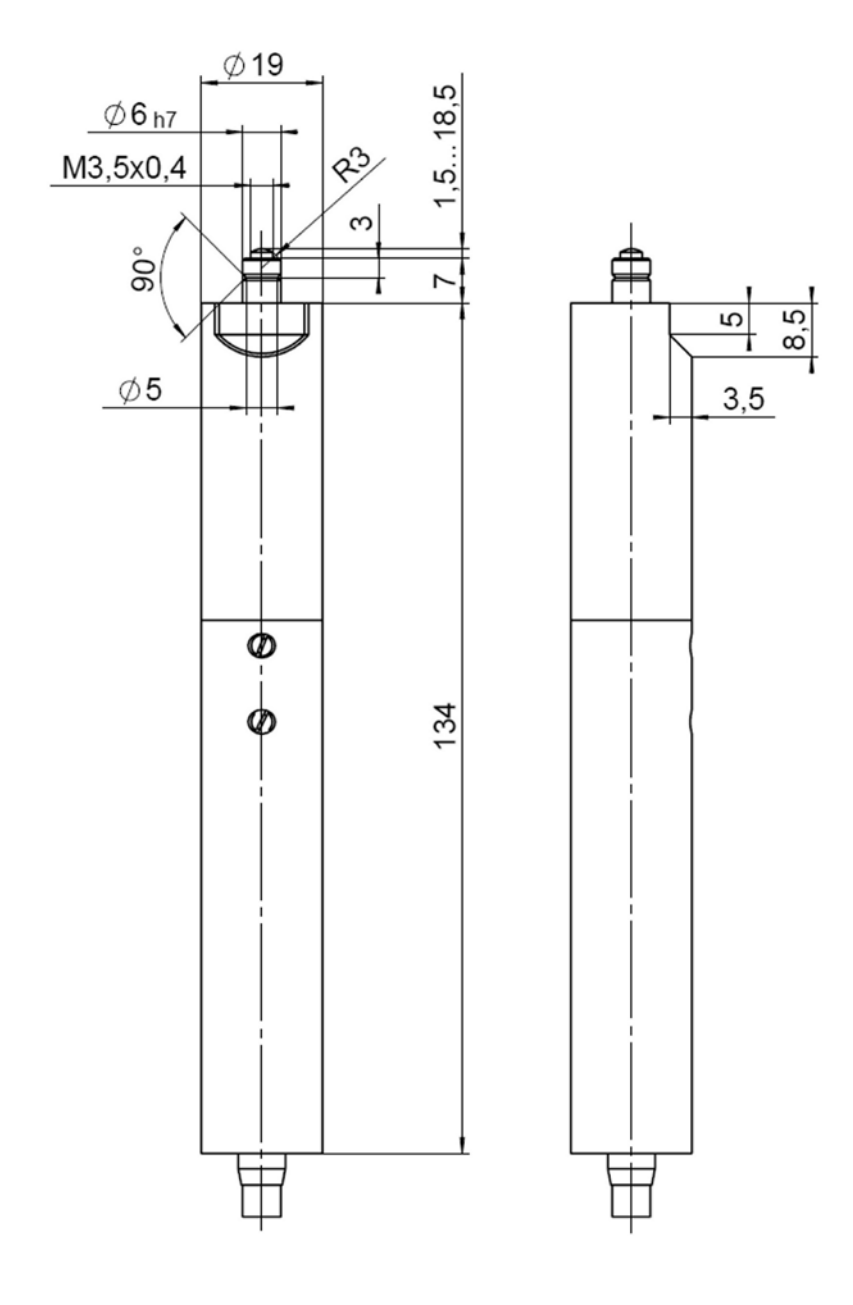

*Abbildung 12: M-231.17 und M-231.17S Linearaktor, Maße in mm*

# <span id="page-48-0"></span>**10.3 Pinbelegung**

### **10.3.1 Modell mit DC-Getriebemotor**

### **Stecker: D-Sub 15-polig (m)**

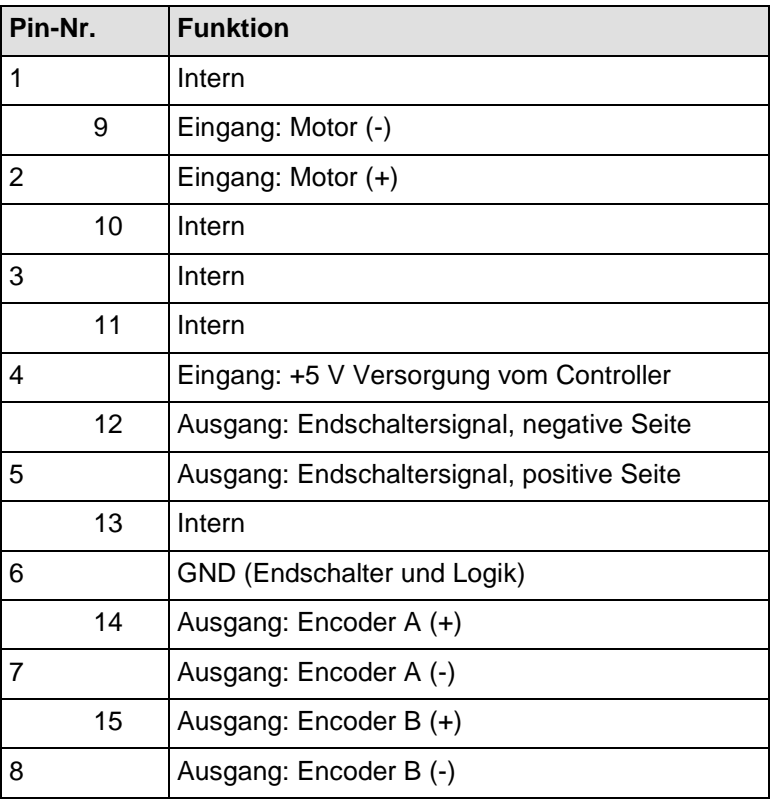

### **10.3.2 Modell mit Schrittmotor**

## **Stecker: D-Sub 15-polig (m)**

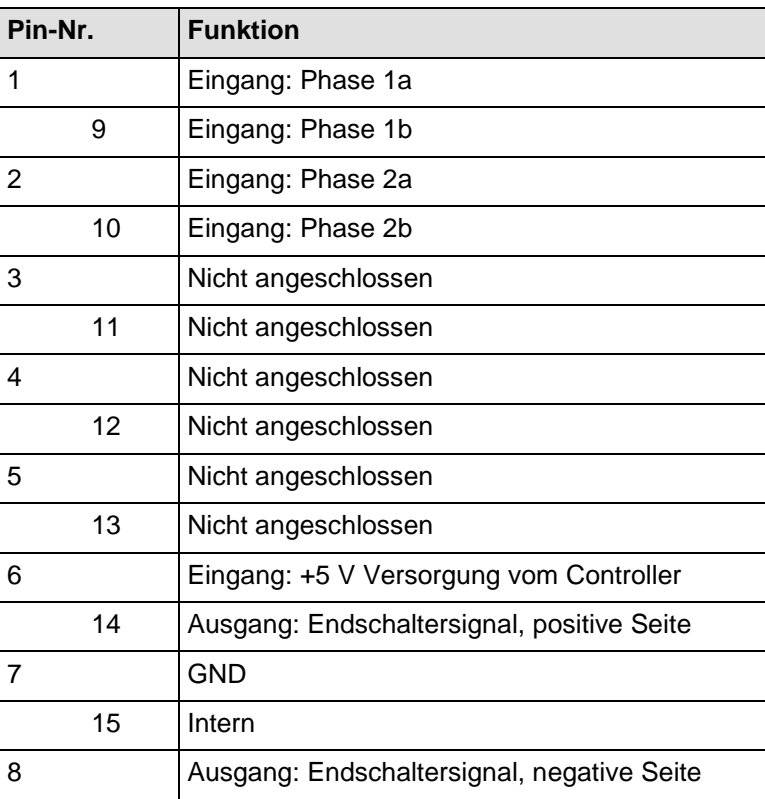

## **11 Altgerät entsorgen**

Gemäß EU-Richtlinie 2002/96/EG (WEEE) dürfen Elektrogeräte seit dem 13. August 2005 in den Mitgliedsstaaten der EU nicht mehr über den kommunalen Restmüll entsorgt werden.

Entsorgen Sie das Altgerät unter Beachtung der internationalen, nationalen und regionalen Richtlinien.

Um der Produktverantwortung als Hersteller gerecht zu werden, übernimmt die Physik Instrumente (PI) GmbH & Co. KG kostenfrei die umweltgerechte Entsorgung eines PI-Altgerätes, sofern es nach dem 13. August 2005 in Verkehr gebracht wurde.

Falls Sie ein solches Altgerät von PI besitzen, können Sie es versandkostenfrei an folgende Adresse senden:

Physik Instrumente (PI) GmbH & Co. KG Auf der Römerstr. 1 D-76228 Karlsruhe

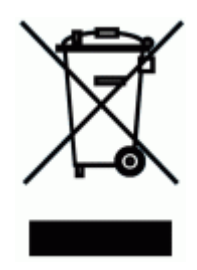

# **12 EG-Konformitätserklärung**

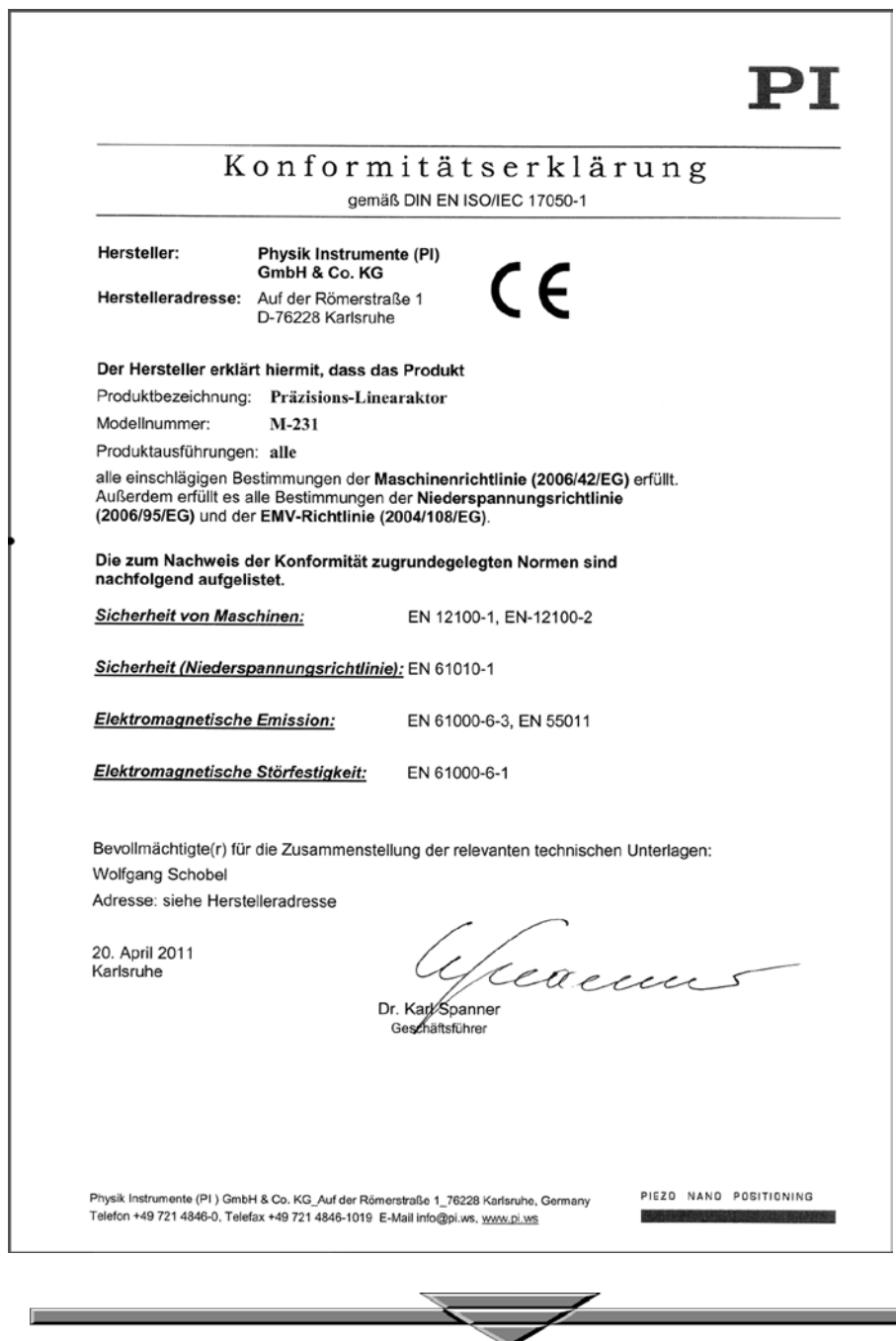

**Contract Contract**